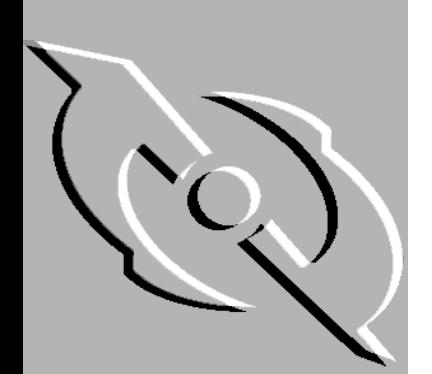

# PGP Certificate Server for UNIX

# Administrator's Guide

Version 2.5

#### **COPYRIGHT**

Copyright © 1999 Network Associates Technology, Inc. All Rights Reserved. No part of this publication may be reproduced, transmitted, transcribed, stored in a retrieval system, or translated into any language in any form or by any means without the written permission of Network Associates Technology, Inc., or its suppliers or affiliate companies.

PGP Certificate Server for UNIX, Version 2.5.1

6-99. Printed in the United States of America.

#### **TRADEMARK ATTRIBUTIONS**

*\* ActiveHelp, Bomb Shelter, Building a World of Trust, CipherLink, Clean-Up, Cloaking, Compass 7, CNX, CyberCop, CyberMedia, Data Security Letter, Discover, Distributed Sniffer System, Dr Solomon's, Enterprise Secure Cast, First Aid, ForceField, Gauntlet, GMT, Hunter, ISDN Tel/Scope, LM 1, LANGuru, Leading Help Desk Technology, Magic Solutions, MagicSpy, MagicTree, Magic University, MagicWin, MagicWord, McAfee Associates, McAfee, MoneyMagic, More Power To You, Multimedia Cloaking, NetCrypto, NetRoom, NetScan, Net Shield, NetShield, NetStalker, Net Tools, NetOctopus, NetStalker, Network Associates, Network General, Network Uptime!, NetXRay, Nuts & Bolts, PC Medic, PCNotary, PGP, PGP (Pretty Good Privacy), PocketScope, PowerTelnet, Pretty Good Privacy, PrimeSupport, RecoverKey, RecoverKey-International, ReportMagic, RingFence, Router PM, Safe & Sound, SalesMagic, SecureCast, Service Level Manager, ServiceMagic, Site Meter, Sniffer, SniffMaster, SniffNet, Stalker, Statistical Information Retrieval (SIR), SupportMagic, T-POD, TeleSniffer, TIS, TMach, TMeg, Trusted Mach, Trusted Mail, Total Network Visibility, Total Virus Defense, Uninstaller, Virex, Virex-PC, Virus Forum, ViruScan, VirusScan, VShield, WebScan, WebShield, WebSniffer, WebStalker WebWall,* and *ZAC 2000* are registered trademarks of Network Associates and/or its affiliates in the US and/or other countries. All other registered and unregistered trademarks in this document are the sole property of their respective owners.

Portions of this software may use public key algorithms described in U.S. Patent numbers 4,200,770, 4,218,582, 4,405,829, and 4,424,414, licensed exclusively by Public Key Partners; the IDEA(tm) cryptographic cipher described in U.S. patent number 5,214,703, licensed from Ascom Tech AG; and the Northern Telecom Ltd., CAST Encryption Algorithm, licensed from Northern Telecom, Ltd. IDEA is a trademark of Ascom Tech AG. Network Associates Inc. may have patents and/or pending patent applications covering subject matter in this software or its documentation; the furnishing of this software or documentation does not give you any license to these patents. The compression code in PGP is by Mark Adler and Jean-Loup Gailly, used with permission from the free Info-ZIP implementation. LDAP software provided courtesy University of Michigan at Ann Arbor, Copyright © 1992-1996 Regents of the University of Michigan. All rights reserved. This product includes software developed by the Apache Group for use in the Apache HTTP server project (http://www.apache.org/). Copyright © 1995-1999 The Apache Group. All rights reserved. See text files included with the software or the PGP web site for further information.

#### **LICENSE AGREEMENT**

NOTICE TO ALL USERS: FOR THE SPECIFIC TERMS OF YOUR LICENSE TO USE THE SOFTWARE THAT THIS DOCUMENTATION DESCRIBES, CONSULT THE README.1ST, LICENSE.TXT, OR OTHER LICENSE DOCUMENT THAT ACCOMPANIES YOUR SOFTWARE, EITHER AS A TEXT FILE OR AS PART OF THE SOFTWARE PACKAGING. IF YOU DO NOT AGREE TO ALL OF THE TERMS SET FORTH THEREIN, DO NOT INSTALL THE SOFTWARE. IF APPLICABLE, YOU MAY RETURN THE PRODUCT TO THE PLACE OF PURCHASE FOR A FULL REFUND.

Export of this software and documentation may be subject to compliance with the rules and regulations promulgated from time to time by the Bureau of Export Administration, United States Department of Commerce, which restrict the export and re-export of certain products and technical data.

Network Associates, Inc. (408) 988-3832 main 3965 Freedom Circle Santa Clara, CA 95054 http://www.nai.com

info@nai.com

**\*** is sometimes used instead of the **®** for registered trademarks to protect marks registered outside of the U.S.

#### LIMITED WARRANTY

Limited Warranty. Network Associates warrants that for sixty (60) days from the date of original purchase the media (for example diskettes) on which the Software is contained will be free from defects in materials and workmanship.

Customer Remedies. Network Associates' and its suppliers' entire liability and your exclusive remedy shall be, at Network Associates' option, either (i) return of the purchase price paid for the license, if any, or (ii) replacement of the defective media in which the Software is contained with a copy on nondefective media. You must return the defective media to Network Associates at your expense with a copy of your receipt. This limited warranty is void if the defect has resulted from accident, abuse, or misapplication. Any replacement media will be warranted for the remainder of the original warranty period. Outside the United States, this remedy is not available to the extent Network Associates is subject to restrictions under United States export control laws and regulations.

Warranty Disclaimer. To the maximum extent permitted by applicable law, and except for the limited warranty set forth herein, THE SOFTWARE IS PROVIDED ON AN "AS IS" BASIS WITHOUT WARRANTY OF ANY KIND, EXPRESS OR IMPLIED. WITHOUT LIMITING THE FOREGOING PROVISIONS, YOU ASSUME RESPONSIBILITY FOR SELECTING THE SOFTWARE TO ACHIEVE YOUR INTENDED RESULTS, AND FOR THE INSTALLATION OF, USE OF, AND RESULTS OBTAINED FROM THE SOFTWARE. WITHOUT LIMITING THE FOREGOING PROVISIONS, NETWORK ASSOCIATES MAKES NO WARRANTY THAT THE SOFTWARE WILL BE ERROR-FREE OR FREE FROM INTERRUPTIONS OR OTHER FAILURES OR THAT THE SOFTWARE WILL MEET YOUR REQUIREMENTS. TO THE MAXIMUM EXTENT PERMITTED BY APPLICABLE LAW, NETWORK ASSOCIATES DISCLAIMS ALL WARRANTIES, EITHER EXPRESS OR IMPLIED, INCLUDING BUT NOT LIMITED TO IMPLIED WARRANTIES OF MERCHANTABILITY, FITNESS FOR A PARTICULAR PURPOSE, AND NONINFRINGEMENT WITH RESPECT TO THE SOFTWARE AND THE ACCOMPANYING DOCUMENTATION. SOME STATES AND JURISDICTIONS DO NOT ALLOW LIMITATIONS ON IMPLIED WARRANTIES, SO THE ABOVE LIMITATION MAY NOT APPLY TO YOU. The foregoing provisions shall be enforceable to the maximum extent permitted by applicable law.

# **[Table of Contents](#page-10-0)**

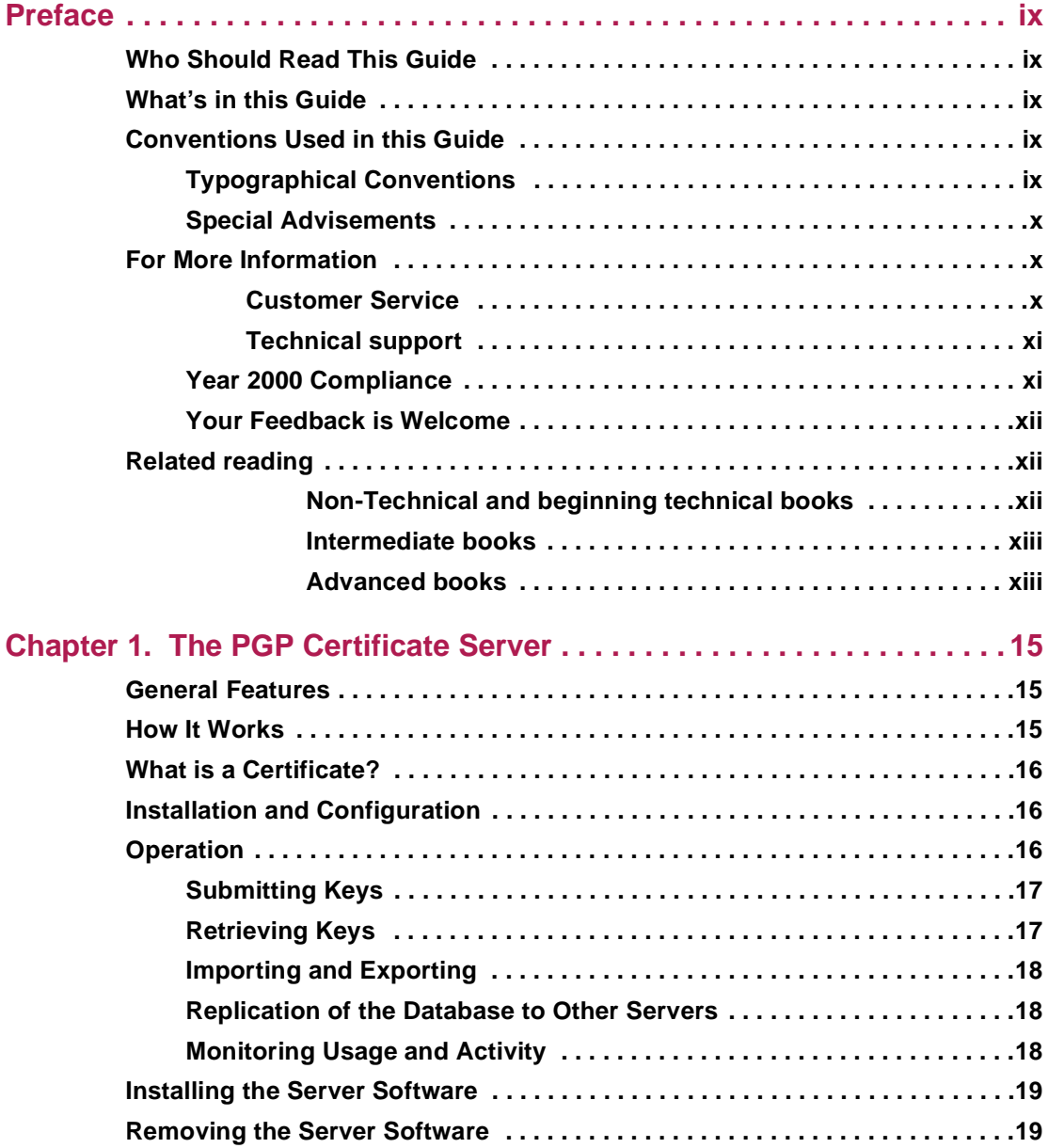

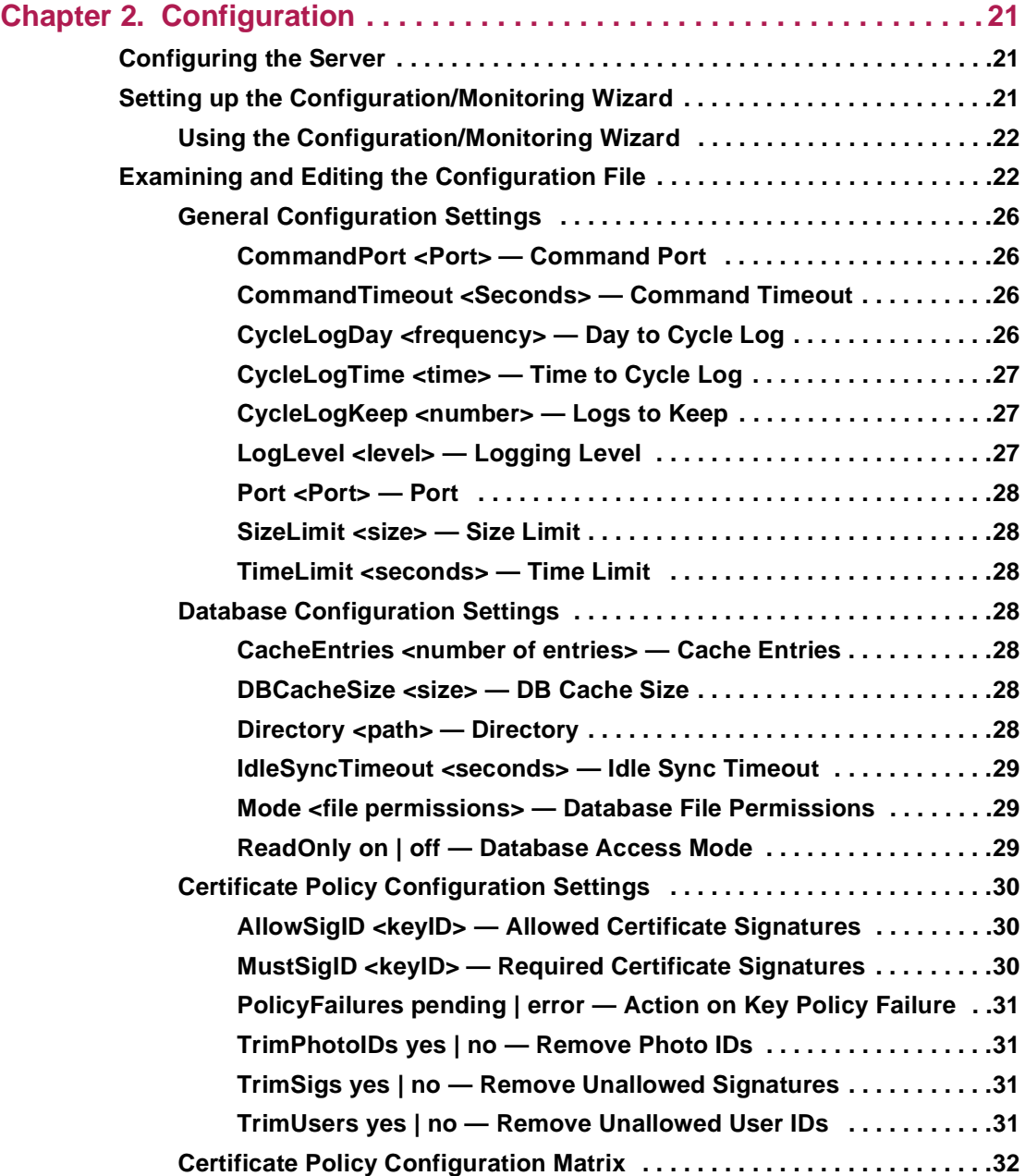

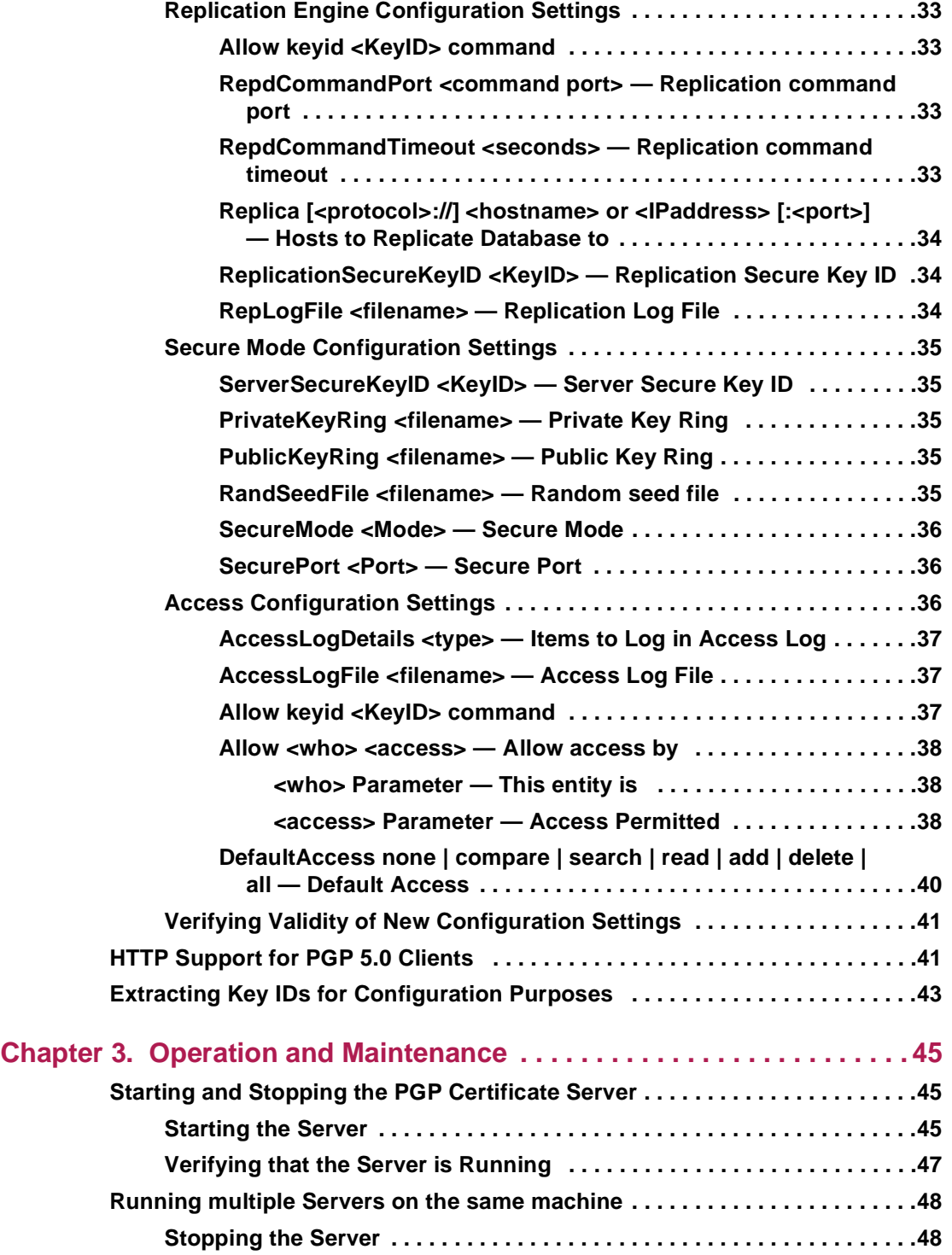

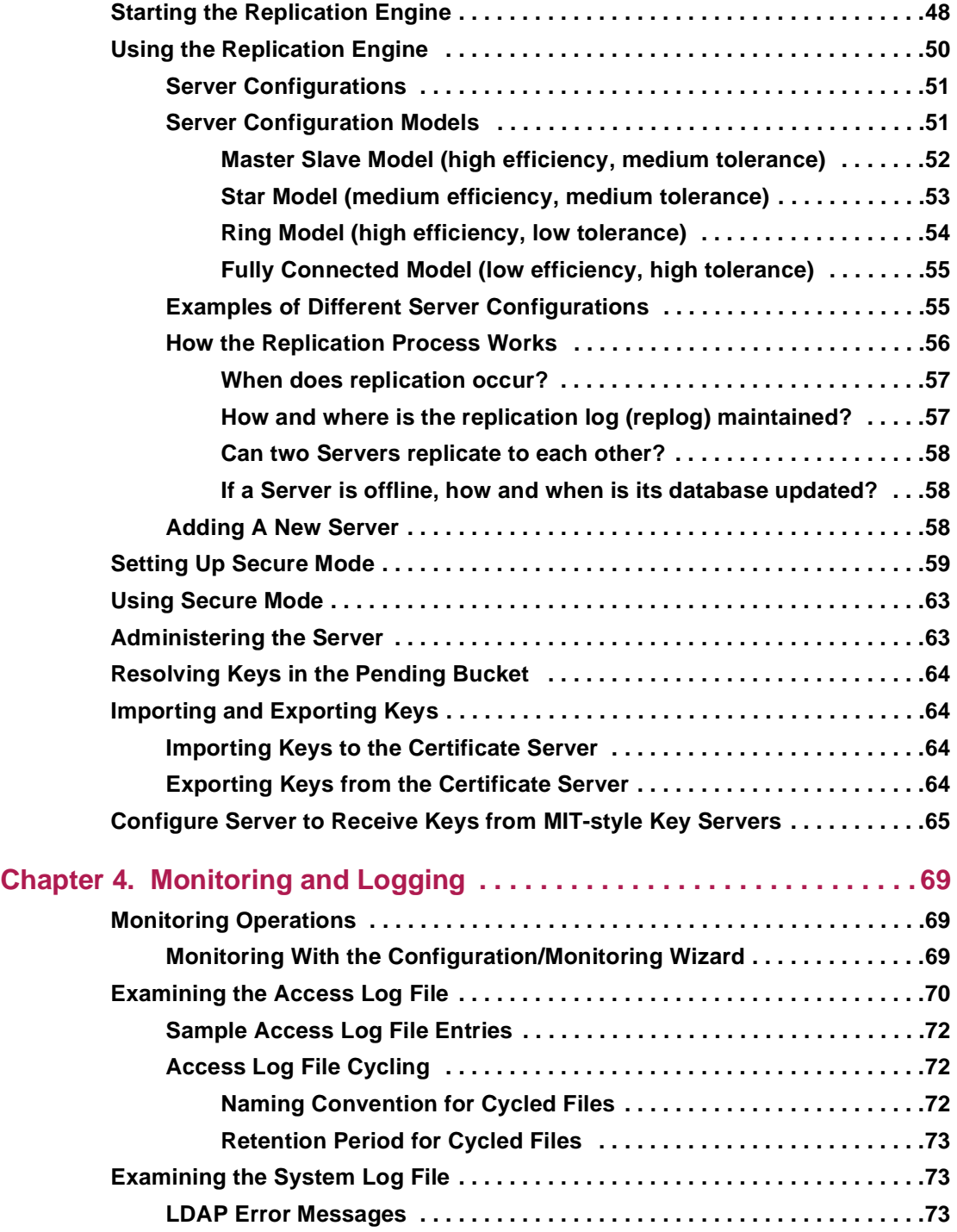

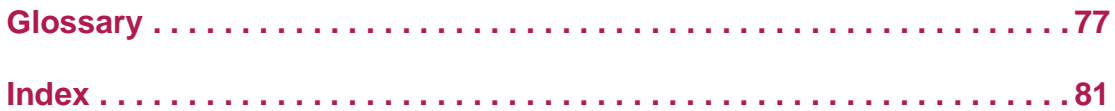

# <span id="page-10-0"></span>**Who Should Read This Guide**

This book describes how to install, configure, operate, and maintain a PGP Certificate Server. The guide is for System Administrators or others who are responsible for setting up and running the Server. The Certificate Server allows PGP users to submit and retrieve keys according to the policies enforced at your site.

# **What's in this Guide**

#### **Chapter 1** *The PGP Certificate Server*

Describes the PGP Certificate Server's features and explains how the Server works.

#### **Chapter 2** *Configuration*

Describes how to configure the PGP Certificate Server.

#### **Chapter 3** *Operation and Maintenance*

Describes how to run and maintain the Server.

#### **Chapter 4** *Monitoring and Logging*

Describes how to monitor Server usage and how to interpret the log files.

# **Conventions Used in this Guide**

The following sections explain the conventions used in this manual to delineate and emphasize important terms, concepts, and instructions.

# **Typographical Conventions**

New terms, variables, commands, and code samples appear in a different style or font to help distinguish them from the surrounding text.

• New terms are shown in *italics* and are generally defined in context or, if necessary, are elaborated on in greater detail in the Glossary. Filenames are shown in italics, for example, */certserver/default.htm*. Variables are also shown in italics, for example,

http://<*www.company.com*>/certserver/default.htm

- <span id="page-11-0"></span>• Commands are shown in **bold** to indicate information that appears on the screen.
- Code samples are shown in Courier font (this is an example of Courier).

# **Special Advisements**

The following special advisements are used to call your attention to information that requires consideration.

**NOTE:** Notes give supplemental information that emphasizes a concept or explains a caveat regarding the current topic of discussion.

**TIP:** Tips give specific guidelines you should follow or precautions you should take when carrying out a particular task.

**WARNING:** Warnings provide information that you must know to avoid damage to files, hardware devices, or personnel.

# **For More Information**

There are several ways to find out more about Network Associates and its products.

### **Customer Service**

To order products or obtain product information, contact the Network Associates Customer Care department.

You can contact Customer Care at one of the following numbers Monday through Friday between 6:00 A.M. and 6:00 P.M. Pacific time.

**Phone** (408) 988-3832

**Fax** (408) 970-9727

Or write to:

Network Associates, Inc. 3965 Freedom Circle Santa Clara, CA 95054 U.S.A.

## <span id="page-12-0"></span>**Technical support**

Network Associates is famous for its dedication to customer satisfaction. We have continued this tradition by making our site on the World Wide Web a valuable resource for answers to technical support issues. We encourage you to make this your first stop for answers to frequently asked questions, for updates to Network Associates software, and for access to Network Associates news and encryption information

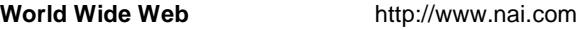

Technical Support for your PGP product is also available through these channels:

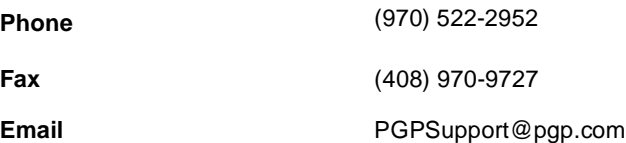

To provide the answers you need quickly and efficiently, the Network Associates technical support staff needs some information about your computer and your software. Please have this information ready before you call:

- PGP product name
- PGP product version
- Computer platform and CPU type
- Amount of available memory (RAM)
- Operating system and version and type of network
- Content of any status or error message displayed on screen, or appearing in a log file (not all products produce log files)
- Email application and version (if the problem involves using PGP with an email product, for example, the Eudora plug-in)

# **Year 2000 Compliance**

Information regarding NAI products that are Year 2000 compliant and its Year 2000 standards and testing models may be obtained from NAI's website at <u>http://www.nai.com/y2k</u>. For further information, email y2k@nai.com.

# <span id="page-13-0"></span>**Your Feedback is Welcome**

We continually improve our product documentation and welcome customer feedback. If you would like to provide input, please send email to us at the following address:

tns\_documentation@nai.com

# **Related reading**

Here are some documents that you may find helpful in understanding cryptography:

#### **Non-Technical and beginning technical books**

- "*Cryptography for the Internet*," by Philip R. Zimmermann. Scientific American, October 1998. This article, written by PGP's creator, is a tutorial on various cryptographic protocols and algorithms, many of which happen to be used by PGP.
- "*Privacy on the Line,*" by Whitfield Diffie and Susan Eva Landau. MIT Press; ISBN: 0262041677. This book is a discussion of the history and policy surrounding cryptography and communications security. It is an excellent read, even for beginners and non-technical people, and contains information that even a lot of experts don't know.
- "*The Codebreakers*," by David Kahn. Scribner; ISBN: 0684831309. This book is a history of codes and code breakers from the time of the Egyptians to the end of WWII. Kahn first wrote it in the sixties, and published a revised edition in 1996. This book won't teach you anything about how cryptography is accomplished, but it has been the inspiration of the whole modern generation of cryptographers.
- *"Network Security: Private Communication in a Public World,"* by Charlie Kaufman, Radia Perlman, and Mike Spencer. Prentice Hall; ISBN: 0-13-061466-1. This is a good description of network security systems and protocols, including descriptions of what works, what doesn't work, and why. Published in 1995, it doesn't have many of the latest technological advances, but is still a good book. It also contains one of the most clear descriptions of how DES works of any book written.

#### <span id="page-14-0"></span>**Intermediate books**

- *"Applied Cryptography: Protocols, Algorithms, and Source Code in C,*" by Bruce Schneier, John Wiley & Sons; ISBN: 0-471-12845-7. This is a good beginning technical book on how a lot of cryptography works. If you want to become an expert, this is the place to start.
- "*Handbook of Applied Cryptography,*" by Alfred J. Menezes, Paul C. van Oorschot, and Scott Vanstone. CRC Press; ISBN: 0-8493-8523-7. This is the technical book you should read after Schneier's book. There is a lot of heavy-duty math in this book, but it is nonetheless usable for those who do not understand the math.
- "*Internet Cryptography,*" by Richard E. Smith. Addison-Wesley Pub Co; ISBN: 0201924803. This book describes how many Internet security protocols work. Most importantly, it describes how systems that are designed well nonetheless end up with flaws through careless operation. This book is light on math, and heavy on practical information.
- "*Firewalls and Internet Security: Repelling the Wily Hacker,*" by William R. Cheswick and Steven M. Bellovin. Addison-Wesley Pub Co; ISBN: 0201633574. This book is written by two senior researchers at AT&T Bell Labs and is about their experiences maintaining and redesigning AT&T's Internet connection. Very readable.

#### **Advanced books**

- "*A Course in Number Theory and Cryptography,"* by Neal Koblitz. Springer-Verlag; ISBN: 0-387-94293-9. An excellent graduate-level mathematics textbook on number theory and cryptography.
- "*Differential Cryptanalysis of the Data Encryption Standard*," by Eli Biham and Adi Shamir. Springer-Verlag; ISBN: 0-387-97930-1. This book describes the technique of differential cryptanalysis as applied to DES. It is an excellent book for learning about this technique.

This chapter describes the PGP Certificate Server's features and explains how the Server works. This guide assumes that you are the System Administrator.

# <span id="page-16-0"></span>**General Features**

The PGP Certificate Server allows users to submit and retrieve *keys* from a database. (A key is a digital code used in conjunction with a cryptographic algorithm to encrypt, sign, decrypt, and verify email messages and files. Information encrypts differently with different keys.) The Server uses a set of user-defined policies to control key submission and retrieval.

Server features include the following:

- Automated installation and configuration of the Server through easy-to-use scripts and a Web-based **Configuration/Monitoring wizard**.
- **Configuration/Monitoring wizard** also provides a convenient way to obtain operational information about the Server.
- Flexible key retrieval that supports searches on multiple key attributes, such as the key type, key ID, creation date, and so on.
- Authentication safeguards that limit access to restricted Server functions (includes access controls and signature verification).
- PGP Replication Engine that allows you to replicate database entries to multiple Servers. The databases on these Servers are automatically updated to reflect the contents of the database on the primary Server.
- Server monitoring features and log files keep track of Server usage and provide statistics for analysis and planning purposes.

# **How It Works**

The PGP Certificate Server is designed to run on the UNIX (Sun Solaris) platform. The Server is based on the *Lightweight Directory Access Protocol (LDAP),* a global directory model. LDAP provides a standard method to manage the submittal and retrieval of keys stored in a centralized database. The Server includes a Replication Engine to propagate the contents of the master database to multiple Servers, if required.

**1**

<span id="page-17-0"></span>The Server enforces the certificate policy established during configuration. The certificate policy identifies the criteria that the Server uses to enforce the acceptance or rejection of keys. The certificate policy also identifies how keys are retrieved by users.

Some older versions of PGP only support access to key Servers over the Web. For these versions, the Server includes a CGI interface that supports the HTTP protocol. This also allows current PGP clients to access the Server through firewalls without an LDAP proxy.

# **What is a Certificate?**

A digital *certificate*, called a certificate throughout this document, is information included with a person's public key that helps others verify that a key is genuine or valid. A digital certificate consists of three things:

- A public key.
- Certificate information (identifies information about the user, such as name, user ID, and so on).
- A digital signature.

# **Installation and Configuration**

Installation of the PGP Certificate Server is performed using the package utility. This utility makes sure all the necessary software components are loaded in the proper sequence and stored in the appropriate directories.

Configuration of the Server is performed using a Web-based **Configuration/Monitoring wizard**. The wizard helps you set up the Server to meet the requirements of your site. This configuration method should address the needs of most sites. However, if you need to change the Server's configuration, you can edit the Server's configuration file.

# **Operation**

When the Server is running, it responds to user requests to add, search for, and retrieve keys based on the LDAP, LDAPS, or HTTP protocols.

The Server uses two sets of criteria to accept or reject keys: configuration parameters in the configuration file and user access level.

# <span id="page-18-0"></span>**Submitting Keys**

When a key is submitted to the Server, the Server checks to see if the key passes the policy requirements established during configuration (for more information about this criteria, [see "Certificate Policy Configuration Settings"](#page-31-0) [on page 30](#page-31-0)).

- The Server verifies that the key is signed by the required entities, as identified during Server configuration.
- The Server verifies the Authorized signatures on the key, as identified during Server configuration. The Server removes all unauthorized signatures or User IDs from the key before storing the key in the Server's database.

After enforcing the policy requirements, the Server accepts the key. If the key does not pass the policy requirements, the key is rejected and a copy of the key is placed in a pending bucket. You can examine the key and decide if the key should be allowed on the Server (for more information about the pending bucket, [see "Administering the Server" on page 63](#page-64-0)).

# **Retrieving Keys**

When a key is placed on the PGP Certificate Server, PGP users can retrieve the key to encrypt data and verify digital signatures.

All users can use the standard LDAP search and retrieval functions to access keys. Here are some of the attributes you can use in your search:

- email address
- User name (both first and last names)
- Key IDs
- PGP key type, size, revocation status (that is, if the key's owner has revoked the key because it is old or compromised)
- Creation and expiration dates

All users use the same interface to access keys. As System Administrator, your authority level, established during Server configuration, allows you to add, disable, and delete keys from the Server.

For more information on how to configure these settings, [Chapter 2,](#page-22-0) ["Configuration](#page-22-0)."

# <span id="page-19-0"></span>**Importing and Exporting**

As System Administrator, you can import and export keys. Use these features to distribute large numbers of keys. You can import both PGP *keyrings* and *ASCII-armored key files* from any client machine that has proper access to the Server using the LDAP protocol. (A keyring is a set of keys. ASCII-armored key file is binary information encoded using a standard printable, 7-bit ASCII character set.) You can also export keys to any client machine from the machine running the Server.

# **Replication of the Database to Other Servers**

The Replication Engine is a robust replication mechanism used to propagate the contents of a primary or master Server's database to one or more slave Servers. A replication daemon monitors the master Server and updates the slave Servers' databases whenever a change occurs on the master Server.

You identify the slave Servers when you run the **Configuration/Monitoring wizard**. The wizard stores this information in the master Server's configuration file.

Not all installations will use the master-slave Server configuration. A variety of server configuration models are described in [Chapter 3, "Operation and](#page-46-0) [Maintenance](#page-46-0)<sup>"</sup>

# **Monitoring Usage and Activity**

The statistics collected by the Server and the Replication Engine allow you to monitor usage and track various activities. During configuration you identify the type of activities that you want to track and the level of detail you want the Server to record.

There are several ways to find out how the Server and Replication Engine are performing:

- Useful information is sent to the standard error output (stderr).
- Monitor the activity in real-time (use the **Configuration/Monitoring wizard's** monitoring features).
- Check the system log file (*syslog*).
- Consult the Access Log File (stores a more complete record of activities). This file is available from the wizard).

# <span id="page-20-0"></span>**Installing the Server Software**

See the *PGP Installation Guide* for instructions.

# **Removing the Server Software**

#### **To remove the PGP Certificate Server from a machine:**

1. Go to the directory where the PGP Certificate Server software is installed and enter the following command:

pkgrm PGPcertd

 **NOTE:** The *PGPcert* script removes the Server software, but does not delete any files that the Server generated or modified. After you remove the Server software, remove any unwanted files and directories.

# <span id="page-22-0"></span>**Configuring the Server**

When you install the PGP Certificate Server, the configuration settings are set to default values that should work for most sites. However, there are a few settings that you may want to modify before starting the Server. You specify the values for these settings through a Web-based **Configuration/Monitoring wizard**. These values are stored in the *pgpcertd.conf* configuration file. You can edit this file with your favorite text editor, if required.

 **NOTE:** If you installed the Replication Engine, use the configuration file described in this section, **pgpcertd.conf**, to configure the Replication Engine. (The setup program's default setting includes the installation of the Replication Engine.)

# **Setting up the Configuration/Monitoring Wizard**

The **Configuration/Monitoring wizard** (wizard) is a quick and easy-to-use interface used to configure the PGP Certificate Server. To use the wizard, a Web server must be running on the machine where the PGP Certificate Server is installed.

For your convenience, PGP has supplied a popular Web server (Apache) that you can install on your machine during the installation process. The Apache Web server is set to port 8080 by default, but can be changed during the PGP Certificate Server installation. The Web server allows you to run the **Configuration/Monitoring wizard** from the same machine where the Server is installed.

To use a pre-existing Web server, you must modify the Web server's configuration file by adding the appropriate aliases or mappings for the Server's Web documents and CGI scripts.

To configure the alias for the Web documents (based on the default installation paths), enter the following lines in the Web server's configuration file or wherever your server configures aliases:

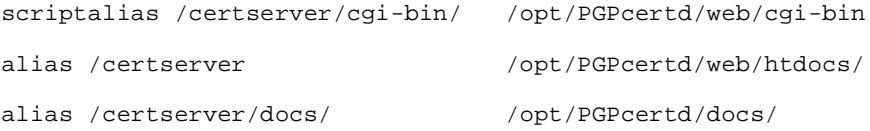

<span id="page-23-0"></span> **NOTE:** For complete information on how to modify the Web server's configuration, consult the Web server's documentation.

The wizard also requires Perl, version 5.00307 or later. The installer will verify your version of Perl. If the installer suggests an upgrade, you can download a recent Perl from the following sites:

Binary - ftp://opcom.sun.ca/pub/freeware/

Source - http://www.perl.com

# **Using the Configuration/Monitoring Wizard**

Use any Web browser to access the **Configuration/Monitoring wizard**:

http://<hostname.domain>:<port>/certserver/

Use the hostname and port given during the installation process. By default, the port is set to 8080.

Read the introductory information to learn how the wizard works, and then follow the on-screen prompts to progress through the various configuration settings. The configuration information that you supply through the wizard is stored in a configuration file (*pgpcertd.conf*). If you prefer not to use the wizard or want to make some quick adjustments to a few configuration settings, you can use a text editor to edit this file. The wizard includes on-line help for all configuration settings.

The following section describes each configuration setting.

# **Examining and Editing the Configuration File**

All of the configuration values are stored in a configuration file, *pgpcertd.conf*. The file is normally stored in the following default location:

*/opt/PGPcertd/etc/pgpcertd.conf*

**NOTE:** If your configuration file is ever corrupted or deleted, you can use the master configuration file, *pgpcertd-master.conf*, to restore the original settings.

The settings in the configuration file are grouped in the following categories:

- General configuration settings [\(page 26](#page-27-0))
- Database configuration settings [\(page 28](#page-29-0))
- Certificate policy configuration settings [\(page 30](#page-31-0))
- Replication Engine configuration settings [\(page 33](#page-34-0))
- Secure Mode configuration settings [\(page 35](#page-36-0))
- Access Configuration settings [\(page 36](#page-37-0))

You can edit the configuration file at any time. The changes take effect the next time you start the Server. To restart the Server after you edit the file, enter the following command:

#### **kill -HUP 'cat /etc/pgpcertd.pid'**

The following table includes a brief description of each configuration setting. More complete information for a setting is located on the page noted in the right column.

| <b>Setting</b>       | <b>Purpose</b>                                                                                                    | Page #  |
|----------------------|----------------------------------------------------------------------------------------------------|---------|
| AccessLogFile        | Identifies the file where access statistics are logged.                                                                   | page 37 |
| AccessLogDetails     | Controls the level of statistics recorded in the Access<br>Log File.                                                      | page 37 |
| Allow                | Defines level of access for users.                                                                                        | page 38 |
| AllowSigID           | Identifies keys that are allowed when TrimSigs is<br>turned on.                                                           | page 30 |
| CacheEntries         | Identifies the number of the database entries cached<br>by the Server.                                                    | page 28 |
| CommandPort          | Console manages Server operations over this port.                                                                         | page 26 |
| CommandTimeout       | Directs the Server to close the command port if an<br>attempt to send or receive does not complete within<br>this period. | page 26 |
| CycleLogDay          | Controls when the Access Log File is cycled<br>(archived).                                                                | page 26 |
| CycleLogTime         | Controls the time of day that cycling of the Access<br>Log File occurs.                                                   | page 40 |
| CycleLogKeep         | Controls the number of old Access Log Files that the<br>Server retains.                                                   | page 27 |
| <b>DBCacheSize</b>   | Controls the database cache size in bytes.                                                                                | page 28 |
| <b>DefaultAccess</b> | Defines default access.                                                                                                   | page 40 |

**Table 2-1. Configuration Settings**

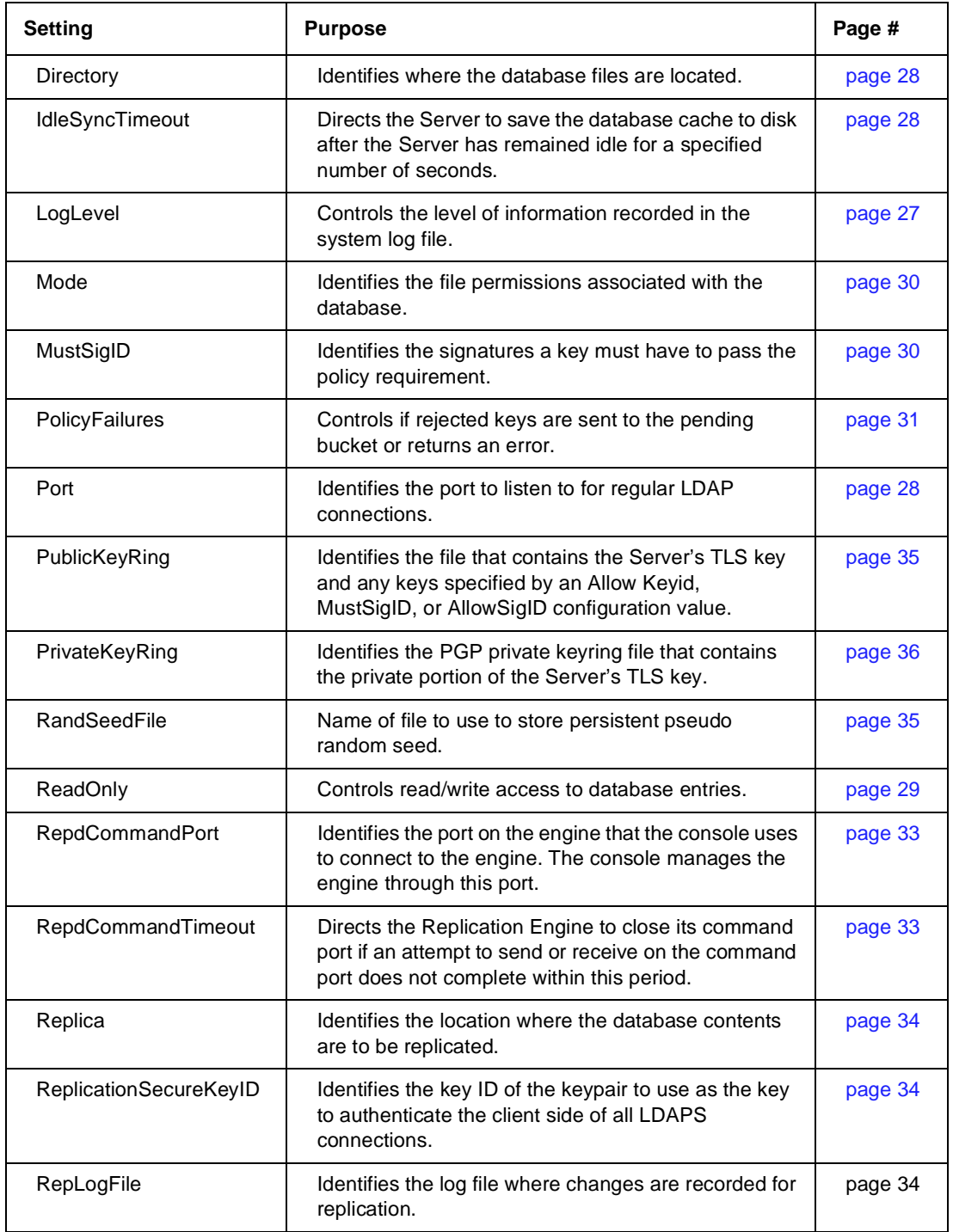

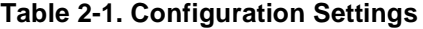

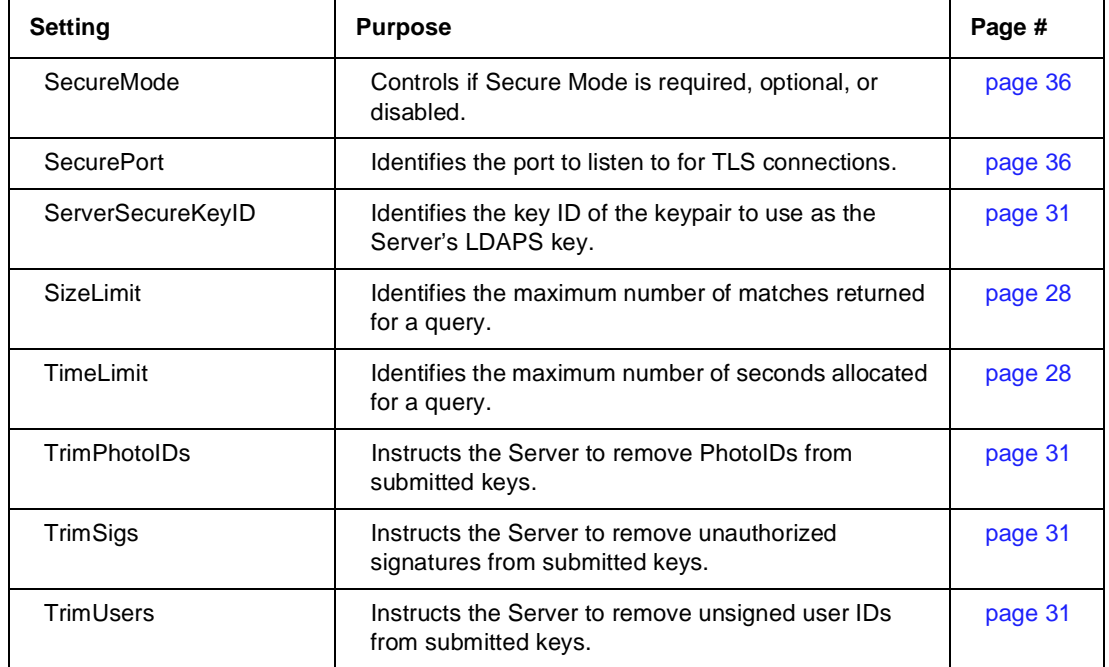

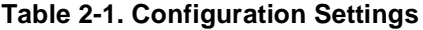

Note the following:

- Configuration setting keywords are not case-sensitive.
- Comments can be included by preceding a line with the pound sign (#).
- Blank lines are ignored.
- Filenames that contain space characters and appear in the configuration file must be enclosed in double quotes ("").

After you change configuration values, check to make sure that all of the settings you have entered are valid. To do so, run the Certificate Server with the -c command line switch. This starts the Server, shuts it down, and sends any error messages to the standard error device (stderr).

For more information, see ["Starting and Stopping the PGP Certificate Server"](#page-46-0) [on page 45](#page-46-0).

# <span id="page-27-0"></span>**General Configuration Settings**

Here is an explanation of the general configuration settings that identify the following:

- Users that have access to the Server.
- How Server statistics are logged.
- Other settings that affect how the database responds to queries.

## **CommandPort <Port>** — Command Port

Where *<Port>* is the port the Server console uses to connect to the Server to manage Server operations. Communication on this port is secure if connecting remotely. Security is disabled for access to a local Server.

Defaults to port 4000. If another process is using this port number, change this setting to a different port.

# **CommandTimeout <Seconds>** — Command Timeout

Where *<Seconds>* is a number of seconds. If a send or receive over the CommandPort does not complete within this period, the Server closes the connection.

Defaults to 10 seconds.

## **CycleLogDay** <*frequency*> **—** Day to Cycle Log

This setting controls when and if the Access Log File is cycled (archived). For more information about Access Log File cycling, [see "Access Log File Cycling"](#page-73-0) [on page 72](#page-73-0).

- To cycle the Access Log File weekly, enter the day you want cycling to occur: **Monday**, **Mon**, **Tuesday**, **Tues**, **Wednesday**, **Wed**, **Thursday**, **Thurs**, **Friday**, **Fri**, **Saturday**, **Sat**, **Sunday**, or **Sun**.
- To cycle the Access Log File every day of the week, enter **daily**.
- To disable cycling, enter **never** (the Access Log File continues to grow in size).
- Defaults to never.

# <span id="page-28-0"></span>**CycleLogTime** <time> **—** Time to Cycle Log

This setting, which controls the time of day that cycling of the Access Log File occurs, uses a 24 hour clock (military time).

<*time*> is in the following format: HH:MM. HH is between 00 and 23, and MM is between 00 and 59. Defaults to 23:59.

# **CycleLogKeep** <*number*> **—** Logs to Keep

Use this setting to control the number of old Access Log Files that the Server retains. When the number of old logs in the Access Log File directory exceeds the value for <*number*>, the Server deletes the required number of log files until the number of log files matches the value for <*number*>.

The value for <*number*> can be between 0 to 99. If you enter 0, the Access Log File is truncated when **CycleLogDay** and **CycleLogTime** occurs, and the data is not archived. Defaults to 10.

# **LogLevel** <level>  $-$  Logging Level

Identifies the degree of information recorded in the system log file (syslog) (note that this is not the same as the Access Log File). You can view the contents of the system log file to find out how the Server is performing. There are four levels of access, and they are hierarchically accumulative (that is, each level of logging details automatically includes all of the details provided by the lesser levels). Table 2-2 describes valid values for the **LogLevel** setting.:

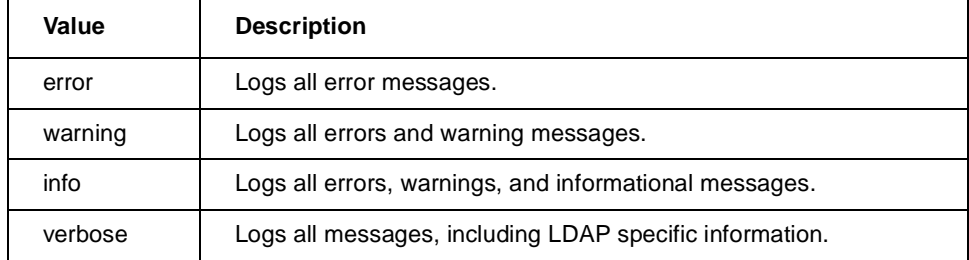

#### **Table 2-2. Values for LogLevel**

Since the logging is output to the system log file, each entry generated by the PGP Certificate Server has a source of "PGPCERTD." This distinguishes these messages from those generated by other processes.

## <span id="page-29-0"></span>**Port** <Port> **—** Port

Where <*Port*> is the port to listen to for regular LDAP connections. Valid values are from 1 to 65534. This defaults to port 389, the well-known port for LDAP. The port numbers for the Port and SecurePort configuration settings must be different, and no other program can use either of those ports.

### **SizeLimit** <size> **—** Size Limit

Identifies the maximum number of matches to return for a given search operation. The default is 500 entries.

## **TimeLimit** <seconds> **—** Time Limit

Identifies the maximum number of seconds, in real time, that the Server will spend processing a client search request. If the request is not fulfilled in the allotted time, a message is sent to the client indicating that the request has timed out. The default value is 300 seconds (5 minutes).

# **Database Configuration Settings**

# **CacheEntries** <number of entries> **—** Cache Entries

Identifies the number of entries (that is, keys and their associated user IDs) that are cached by the Server. The default cache size is 50 entries.

### **DBCacheSize** <size> **—** DB Cache Size

Identifies the size, in bytes, of the in-memory cache associated with the database. Increasing the database cache size uses up additional memory but can dramatically improve performance, especially when modifying database entries. The default size is 1,000,000.

### **Directory** <*path> — Directory*

Identifies the relative or fully qualified path to the directory where the database files and associated index entries are stored. There is no default value. If a filename includes blank spaces, the name must be enclosed in quotes.

**WARNING:** There must be a value for this setting, or the Server will not start.

### <span id="page-30-0"></span>**IdleSyncTimeout** <seconds> **—** Idle Sync Timeout

Identifies the number of seconds the Server can remain idle before any new entries in the database cache are saved to disk. After the time-out expires, the contents of the current cache are examined to see if any new entries have been added, and then this information is saved to disk. The default is 10 seconds.

#### **Mode** <file permissions> **—** Database File Permissions

Identifies the file permissions associated with newly created database files. This value can be expressed in octal (preceded with a zero), hexadecimal (preceded with 0x), or in decimal format. The default file permissions are 0600 (gives read and write access by the file's owner).

Here are a few examples:

To set the permissions to be -rw-r--r--, as in chmod 0644, use one of the following:

Mode 420

Mode 0644

Mode 0x1a4

To set the permissions to be -rwxrw-rw-, as in chmod 766, use one of the following:

Mode 502

Mode 0766

Mode 0X1f6

**IMPORTANT:** The umask value of the shell that pgpcertd runs affects permissions and can cause the permissions to be something other than what is specified in the Mode parameter.

### **ReadOnly** on | off **—** Database Access Mode

Controls if clients can read and write entries to the database or if they are restricted to read-only access. This option is useful when replicating data to multiple Servers, and you want to grant the ability to search for and retrieve entries, but prevent users from adding or modifying entries. When read-only mode is turned on, any attempt by a client to write to the database results in an "unwilling to perform" error message. By default, the read-only setting is turned off, which means clients have read and write access to the Server.

# <span id="page-31-0"></span>**Certificate Policy Configuration Settings**

The certificate policy configuration settings define the policy requirements for your site. Use these settings to identify which signatures must be on a key before the Server will accept the key, and which signatures are allowed to remain on a submitted key. For information on gathering key IDs, [see](#page-44-0) ["Extracting Key IDs for Configuration Purposes" on page 43](#page-44-0).

## **AllowSigID** <keyID> **—** Allowed Certificate Signatures

Lists the 32 or 64-bit key IDs for signatures that are considered allowable when the TrimSigs setting is turned on. When trimming signatures, only the owner's signature and those listed by the **MustSigID** and **AllowSigID** settings are allowed to remain on the key. All other signatures are trimmed from the key before it is placed on the Server. You can place multiple **AllowSigID** lines in the configuration file and each are treated with equal significance.

 **NOTE:** Before you start the Server, make sure all of the required certificates are stored on the Server or in the Server's public keyring [\(see](#page-36-0) ["PublicKeyRing <filename> — Public Key Ring" on page 35](#page-36-0)).

# **MustSigID** <keyID> **—** Required Certificate Signatures

Identifies the 32 or 64-bit key IDs for required signatures on a client key. To require multiple signatures, list each of the required signatures on a single line. To require at least one of two or more signatures on a key, list each of the optional keys on a separate line. For example:

MustSigID 0x1234567812345678 0x12345678

In this case, the key must be signed by both keys before it is accepted by the Server. Let us look at another example:

MustSigID 0xabcdef0123456789

MustSigID 0xfedcba987654321

In this case, the key must be signed by at least one of the keys in order to pass the policy requirement.

 **NOTE:** Before you start the Server, make sure all of the required signatures are stored on the Server or in the Server's public keyring [\(see](#page-36-0) ["PublicKeyRing <filename> — Public Key Ring" on page 35](#page-36-0).

### <span id="page-32-0"></span>**PolicyFailures** pending | error **—** Action on Key Policy Failure

Allows you to specify if keys rejected due to policy failure are sent to the pending bucket for further evaluation, or if they are tossed with an accompanying error message. If set to "pending," the key is stored in the pending bucket. If set to "error," the key is ignored and an error message is generated. The "error" setting is useful for sites that do not want to maintain a pending bucket. The default setting is "pending."

## **TrimPhotoIDs** yes | no **—** Remove Photo IDs

Allows you to remove a PhotoID from a key before the key is stored on the Server. When this setting is turned on (that is, set to yes), PhotoIDs, which can be quite large, are removed from keys. Use this setting to reduce the size of the data stored by the Server. The default setting is "no."

## **TrimSigs** yes | no **—** Remove Unallowed Signatures

Allows you to remove unauthorized signatures from the UserIDs on the key before it is stored on the Server. When this setting is turned on (that is, set to yes), all signatures except the owner's and those listed by the **MustSigID** and **AllowSigID** settings are trimmed from the key. The default setting is "no".

 **NOTE:** Do not use this setting unless the **MustSigID** or **AllowSigID** settings are used.

## **TrimUsers** yes | no **—** Remove Unallowed User IDs

Allows you to remove unauthorized user IDs from a key before it is stored on the Server. When this setting is turned on (that is, set to yes), only user IDs that still have a signature (not counting the self-signature) are kept on the key. All other user IDs are trimmed. The default setting is "no."

# <span id="page-33-0"></span>**Certificate Policy Configuration Matrix**

The following matrix is designed to help you understand the ramifications of using these settings in combination with one another.

| <b>AllowSigID</b>  | <b>MustSigID</b> | <b>TrimSigs</b> | <b>TrimUserID</b> | <b>Server Results</b>                                                                                                    |
|--------------------|------------------|-----------------|-------------------|----------------------------------------------------------------------------------------------------|
| Any or no<br>value | Not set          | No              | N <sub>0</sub>    | The Server accepts all keys regardless of<br>how they are signed, and performs no<br>trimming.                                                                                                    |
| Any or no<br>value | Set              | N <sub>o</sub>  | N <sub>0</sub>    | The Server accepts any certificate with at<br>least one User ID signed with a key in the<br>MustSigID list. No trimming is performed.                                                                                                    |
| Any or no<br>value | Set              | Yes             | <b>No</b>         | The Server accepts any certificate with at<br>least one user ID signed with a key in the<br>MustSigID list. All User IDs are accepted,<br>but only the owner's signature and those in<br>the AllowSigID and MustSigID lists are<br>retained; all other signatures are removed<br>from the key.                                                                                                    |
| Any or no<br>value | Set              | Yes             | Yes               | The Server accepts any certificate with at<br>least one User ID signed with a key in the<br>MustSigID list. Only User IDs that have<br>been signed by a key listed in the MustSigID<br>or AllowSigID lists are accepted; all other<br>user IDs are trimmed. Only the owner's<br>signature and those in the AllowSigID and<br>MustSigID lists are retained; all other<br>signatures are removed from the key. |

**Table 2-3. Certificate Policy Configuration Matrix**

A key may be revoked if the key is compromised or old. If a key is revoked, and the key has a signature from a **MustSigID**, the key still passes policy and is allowed in the database. This is so that revoked signatures can propagate to clients that already have the key with the positive signature on it. You can disable the key if this behavior is not desired.

# <span id="page-34-0"></span>**Replication Engine Configuration Settings**

If you plan to support replication (database entries stored on a master PGP Certificate Server are mirrored on other slave machines on the network), you must identify the other Servers. The PGP Replication Engine, *PGPrepd*, can then replicate the required data and transfer the data to the replication Servers.

**NOTE:** When you use the Replication Engine, you identify the Server that will hold the replicated database information, and the name of the replication log file. If you do not specify both of these configuration settings, the replication will not work. Note that the Replication Engine uses the same configuration file as the PGP Certificate Server.

The following are the relevant configuration settings for replication:

#### **Allow keyid <KeyID> command**

Where <*KeyID*> is the 32 or 64 bit KeyID of a PGP key.

Use Allow keyid to identify the consoles (identified by their TLS keys) that are allowed access to the Server or engine through the command port.

### **RepdCommandPort <command port>** — Replication command port

Where *<Port>* is the port the Replication Engine's console uses to connect to the engine to manage engine operations. Communication on this port is secure if connecting remotely. Security is disabled for local access to the engine.

Defaults to port 5000. If another process uses this port number, change this setting to a different port.

# **RepdCommandTimeout <seconds>** — Replication command timeout

Where *<Seconds>* is a number of seconds. If a send or receive to the console does not complete within this period, the engine closes the connection.

Defaults to 10 seconds.

### <span id="page-35-0"></span>**Replica [<protocol>://]** <hostname> or <lPaddress> [:<port>] **—** Hosts to Replicate Database to

Identifies the protocol, hostname or IP address, and an optional port number for the slave machine that must be updated whenever a change in the contents of the master database occurs. Valid protocols are ldap, ldaps, and http. If the protocol http is used, the replica Server must be running an MIT style public key server. When replicating to more than one Server, list multiple Servers on the same line, or create a separate entry in the configuration file for each Server. If you do not specify a port number, the default port for that protocol is used. The protocol defaults to ldap.

# **ReplicationSecureKeyID** <KeyID> **—** Replication Secure Key ID

Specifies the key ID of the keypair to use as the key to authenticate the client side of all LDAPS connections. This key must be in the keyring files specified by the PublicKeyRing and PrivateKeyRing configuration values. If this is not specified, the first public/private keypair found in the keyring is used.

<KeyID> is either a 32 or 64 bit PGP KeyID. The KeyID must have the prefix 0x which is followed by a hexadecimal value. For example, 0x9615A02DBBE1E0E2.

### **RepLogFile** <filename> **—** Replication Log File

Gives the fully qualified path for the log file that records all changes to the database on the master Server. The Replication Engine program consults this file to identify the data that must be replicated to the slave Servers.

When you set up a replication scheme for your Server, note that the replication updates the Servers based on any changes that occur after the replication is implemented. If your master Server contains existing entries, you must export the entries to the other Servers to ensure that they are in each Server's database.

For details on how to export data from one Certificate Server to another, see [Chapter 3, "Operation and Maintenance](#page-46-0)."

 $\Box$  **NOTE:** If a filename includes one or more spaces, you must enclose the entire name in quotes.
## **Secure Mode Configuration Settings**

Use the following configuration settings to operate the Server in *Secure Mode*. Use Secure Mode to perform administrative functions such as the deletion of keys. When the Server is in Secure Mode (that is, the value for the SecureMode setting in the configuration file is Required), the Server cannot start unless it can successfully provide secure access by *Transport Layer Security (TLS)*. TLS is a protocol based on SSL that provides encrypted and authenticated communications.

For more information about Secure Mode, [see "Setting Up Secure Mode" on](#page-60-0) [page 59.](#page-60-0)

### **ServerSecureKeyID** <KeyID> **—** Server Secure Key ID

Identifies the key ID of the keypair to use as the Server's LDAPS key. This key must be in the keyring files specified by the PublicKeyRing and PrivateKeyRing configuration values. If this is not specified, the first public/private keypair found in the keyring is used.

Where <*KeyID*> is either a 32 or 64 bit PGP KeyID. The KeyID must have the prefix 0x which is followed by a hexadecimal value. For example, 0x9615A02DBBE1E0E2.

### **PrivateKeyRing** <filename> **—** Private Key Ring

Where <*filename*> is the fully qualified pathname to a valid PGP private keyring file. If a relative pathname is used, it is relative to the directory from which the Server was started. Use PGP to create this file. To enable support for TLS, the private portion of the Server's TLS key must be in this keyring.

### **PublicKeyRing** <filename> **—** Public Key Ring

Where <*filename*> is the fully qualified pathname to a valid PGP public keyring file. If a relative pathname is used, it is relative to the directory from which the Server was started.

The Server looks in this keyring file for keys specified by the KeyID configuration setting. Any key used as the Server's TLS key or specified by an **Allow Keyid**, **MustSigID**, or **AllowSigID** configuration value can be located in this file.

### **RandSeedFile <filename> —** Random seed file

Name of file to use to store persistent pseudo random seed. Defaults to *./randseed.bin.*

### **SecureMode** <Mode> **—** Secure Mode

Where <*Mode*> is Disabled, Required, or Optional.

- Disabled **—** Turns off Secure Mode.
- Required **—**The Server cannot start unless it can successfully provide secure access (Transport Layer Security (TLS)). When this setting is used, there must be a server key in the PublicKeyRing and PrivateKeyRing keyring files, and the operator must enter the passphrase for the secret server key each time the Server starts.
- Optional **—** If the Server is started in 'auto-start' mode (-s command line argument), TLS is not enabled. If the Server is not in auto-start mode, TLS is enabled and the operator must enter a passphrase for the Server's key before the Server starts.
- **NOTE:** When you change the **SecureMode** configuration setting to Required, you must restart the Server; sending the HUP signal to the Server will not enable the setting.

### **SecurePort** <Port> **—** Secure Port

Where <*Port*> is the port to listen to for TLS connections. Valid values are from 1 to 65534. This setting defaults to port 636, the well-known port for LDAP over TLS (LDAPS).

## **Access Configuration Settings**

**NOTE:** When you establish access controls, there are two levels of access of concern. First, you use the **Allow** configuration setting to define the type of access a user or group of users has to various Server functions. Second, you use the **MustSigID** configuration setting to restrict the keys that can be stored on the Server by requiring them to be signed by a given key ID.

### **AccessLogDetails** <type> **—** Items to Log in Access Log

Determines what type of Server operations are recorded in the Access Log File. You must explicitly list each of the operations that you want recorded in the log file, and you must separate each operation by a space. Table 2-4 describes valid values for **AccessLogDetails**.

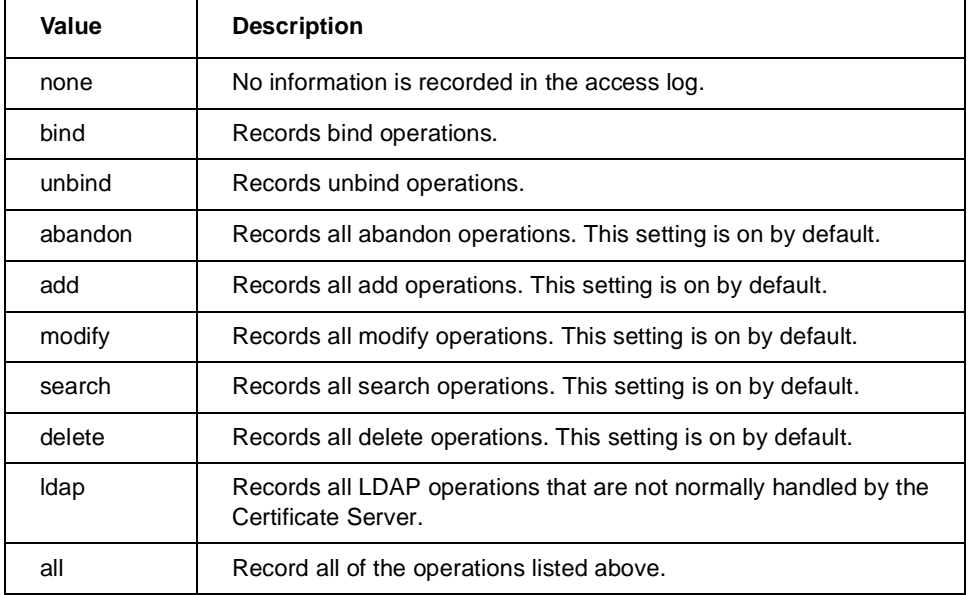

#### **Table 2-4. Valid Values for AccessLogDetails**

### **AccessLogFile** <filename> **—** Access Log File

Identifies the relative path or absolute pathname for the Access Log File. By default, there is no Access Log File. If you want one, use this setting to name the file.

### **Allow keyid <KeyID> command**

Where <*KeyID*> is the 32 or 64 bit KeyID of a PGP key.

Use Allow keyid to identify the consoles (identified by their TLS keys) that are allowed access to the Server or engine through the command port.

### **Allow** <who> <access> **—** Allow access by

Identifies users that have a specific kind of access to the Server.

**<who> Parameter —** This entity is

The <*who*> parameter identifies a user or group of users with a specific IP address, hostname, or keyID (32 or 64-bit):

Allow ip <*IP Address*> <*access*>

Allow host <*Hostname*> <*access*>

Allow keyid <*KeyID*> <*limited access level*>

Where

- <*IP Address*> is the dotted decimal IP address (for example, 127.0.0.1).
- <*Hostname*> is the server's TCP/IP hostname (for example, certserver.pgp.com).
- <*KeyID*> is the 32 or 64 bit KeyID of a PGP key. When a keyid is specified for the <*who*> parameter, only the add and delete and command access settings are valid.

The first parameter (ip, host, and keyid) identifies the method used to identify the user, and the second parameter is the IP address, hostname, or key IDs. For example, to identify a user or group of users by their IP addresses, enter "ip" followed by the appropriate IP addresses.

Use wildcard characters to include a range of users that fit a given criteria.

Use the **Allow keyid <***keyid***> command** to identify the console's TLS keys that are allowed access to the Server.

#### **<access> Parameter—** Access Permitted

The <*access*> parameter identifies the level of access granted to the users identified in the following manner:

- 1. By an ip or host <*who*> parameter where <access> is none, compare, search, read, add, delete, or all.
- 2. By the keyid <*who*> parameter, where <access> is Delete, Command, or GroupUpdate.

An <access> of Delete means that strongly-authenticated requests from the specified KeyID will be allowed to delete or disable keys on the Server. The special value "self" can be used in place of an actual KeyID to allow a key's owner to delete or disable his own key.

An <access> of Command means that a console that authenticates with a specified KeyID will be allowed access to the Server via the command port.

To specify the console that is allowed access to the Server on the command port, use the following syntax:

#### Allow keyid 0x9615A02DBBE1E0E2 command

An <access> of GroupUpdate allows an administrator running PGPKeys to send the administrator's list of groups to the Server to replace the list of groups that is already there. The administrator must be the owner of the key specified by the indicated keyid.

Table 2-5 describes the levels of access, which are hierarchically accumulative (that is, each level of access automatically includes all of the permissions granted by the lower levels of access in the hierarchy).

| <b>Access</b><br>Level | <b>Description</b>                                                                                                    |
|------------------------|----------------------------------------------------------------------------------------------------|
| none                   | Denies all access to the specified user.                                                                                                    |
| compare                | If the value is known, it can be compared against the value in the<br>database.                                                                                                    |
| search                 | Allows the designated users to search the contents of the<br>database if searching from an LDAP client (searching from a<br>PGP client requires read access).                                                                                                    |
| read                   | Allows the specified user to query and retrieve keys from the<br>Server. The following example gives read access to all users:                                                                                                    |
|                        | allow ip * read                                                                                                    |
| add                    | Allows the specified user to query and retrieve keys and to add<br>new keys to the Server. The following example gives read access<br>and add access to all users who reside at pgp.com:                                                                                                    |
|                        | allow host *.pgp.com add                                                                                                    |
| delete                 | Allows the user to retrieve, add, and delete keys from the Server.<br>Users with "delete" permission can delete keys from the Server if<br>they are using a key with a signature authorized to perform this<br>operation. The following example gives read, add, and signed<br>deletes to the users at the designated address: |
|                        | allow ip 205.180.136.115 delete                                                                                                    |
|                        | Although users with "delete" permission can perform signed<br>deletions, they are not authorized to perform LDAP deletes. See<br>note below.                                                                                                    |

**Table 2-5. Descriptions of Access Levels**

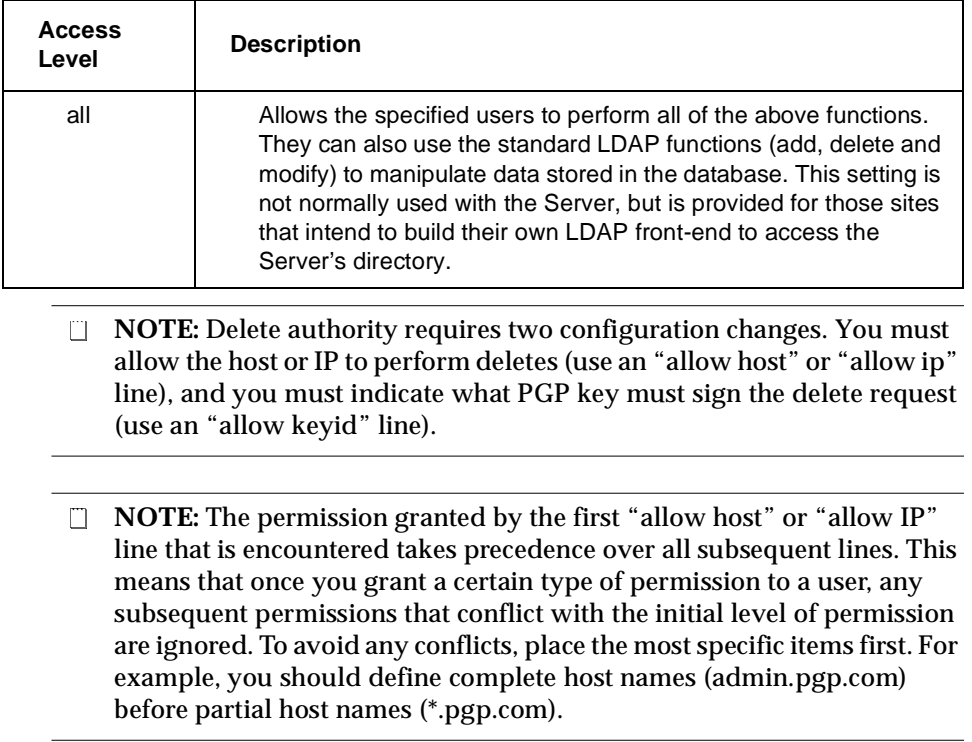

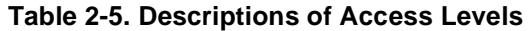

### **DefaultAccess** none | compare | search | read | add | delete | all **—** Default Access

Identifies the default level of access granted to all users who are not covered by the access permissions specified with the **Allow** setting. Table 2-6 describes valid values for **DefaultAccess**:

| Value   | <b>Description</b>                                                                    |
|---------|---------------------------------------------------------------------------------------|
| none    | Denies all access to default users.                                                   |
| compare | If the value is known, it can be compared against the value in the<br>database.       |
| search  | Allows default users to search the contents of the database.                          |
| read    | Allows default users to query and retrieve keys from the Server.                      |
| add     | Allows default users to query and retrieve keys and to add new keys<br>to the Server. |

**Table 2-6. Valid Values for DefaultAccess**

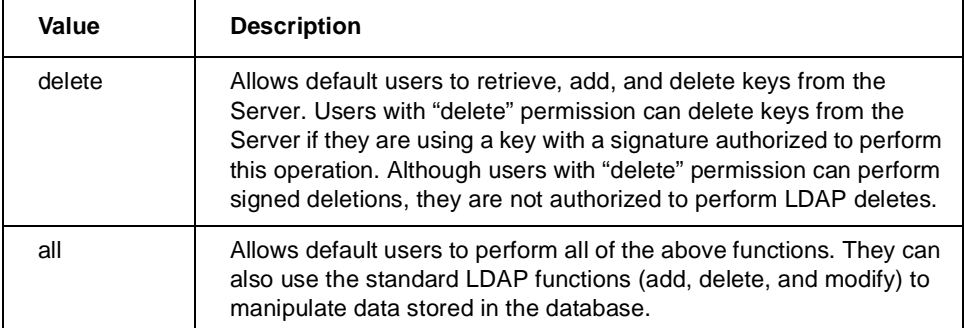

#### **Table 2-6. Valid Values for DefaultAccess**

# **Verifying Validity of New Configuration Settings**

If you use the wizard to modify your configuration, the wizard verifies your configuration changes during the Save process. If you use a text editor to modify your configuration, you must verify your configuration manually.

To verify that the configuration values are valid, use the -c switch when you start the Server. This causes the Server to start, process the configuration file, and then shut down. If the program encounters any configuration errors, the program sends messages to the standard error device (stderr).

For more information, see ["Starting and Stopping the PGP Certificate Server"](#page-46-0) [on page 45](#page-46-0).

# **HTTP Support for PGP 5.0 Clients**

PGP version 5.0 supports adding and searching keys from MIT-style key servers. This style of key server is based on HTTP. The Server uses LDAP as a communication protocol between the client and the server. To allow existing PGP 5.0 clients to access the Server, an HTTP-to-LDAP gateway is included. The HTTP gateway consists of a series of CGI scripts that require access to a Web server. You may want to run the gateway on a different server from the Certificate Server to make your installation more secure or flexible.

The bundled Web server is preconfigured to support an HTTP gateway. To enable it, edit the following file:

web/conf/httpd.conf

Search for "HTTP gateway". Use the comments displayed in the file to allow specific access to the intended audience.

To set up the HTTP gateway on a different server, you must take the following steps:

- Select the machine where the Web server will reside
- Select the port number the HTTP gateway will listen to
- Select an existing or dedicated Web server

The PGP Certificate Server will serve requests from this gateway as if the requests originated from the Web server machine. If you want to enable the use of an HTTP gateway, be sure to understand the security implications and configure your network security policy and the PGP Certificate Server's policy accordingly.

MIT-style key servers act as limited Web servers. By default, they listen to port 11371 rather than the standard port of 80. For PGP 5.0 clients to work with the default port, the HTTP gateway must be set up to run on a Web server listening to port 11371. However, a simpler method to make this work is to set up the HTTP gateway on a Web server running on port 80 and set up the PGP 5.0 clients to access that port.

The remainder of this section describes how to set this up.

If you are setting up the PGP 5.0 clients to access the key server on port 80, an existing Web server may be able to also handle the HTTP gateway CGI scripts. The only requirements are that the machine must be running Solaris 2.5 or later and it must have TCP/IP access to the machine running the PGP Certificate Server.

To accomplish this, you must move two CGI scripts to a directory where your Web server can run scripts, and an alias (or mapping) must be set up to point to the CGI scripts. The two scripts are listed below:

### **/opt/PGPcertd/web/cgi-bin/add**

### **/opt/PGPcertd/web/cgi-bin/lookup**

These CGI scripts must be accessible from a browser using the following URLs:

#### **http://your.host.com/pks/add**

#### **http://your.host.com/pks/lookup**

You may need to add an alias that maps **/pks/** to the directory where the CGI scripts reside. See your Web server's documentation for details on where to place CGI scripts and on how to create aliases.

The HTTP gateway requires a configuration file with the following name:

### **/etc/pgpmit.conf**

The contents of the file should appear in the following format:

### **url ldap://<***hostname***>:<***port number***>**

In the following example, the Server is running on the host certserver.company.com on port 389:

### **url ldap://certserver.company.com:389**

If the port number is not included, it is assumed to be 389. You must also change the key server preference for the PGP 5.0 clients. In the PGP 5.0 client, the key server preferences must be changed to the hostname of the machine running the Web server and to port 80.

If you want to use port 11371 and avoid reconfiguring PGP 5.0 clients, you may want to run a dedicated Web server process with a separate configuration file. To do so, bind the server to port 11371 and follow the instructions above.

# **Extracting Key IDs for Configuration Purposes**

During the configuration process, you must identify the 32 or 64-bit key IDs for the **MustSigID**, **AllowSigID**, and **Allow keyID** configuration settings. The pgpkeyid utility parses all of these IDs automatically. Use the following commands:

**pgpkeyid [-e] -k <***keyring file***>**

**pgpkeyid [-e] -a <***asciiarmor***>**

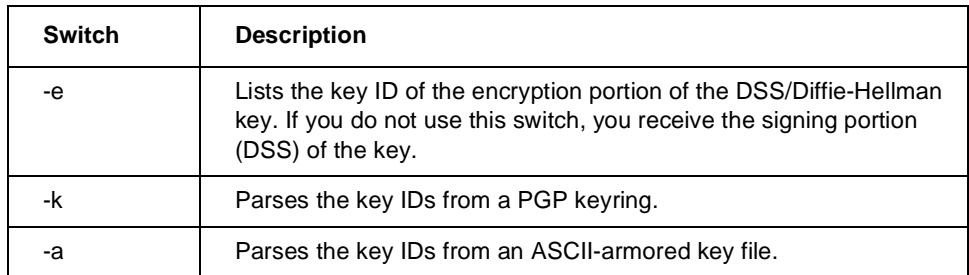

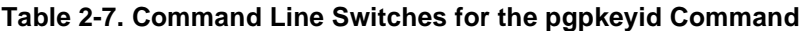

The PGP Certificate Server uses only signing keys for its configuration. Other PGP products use the encryption KeyID option.

The following is an example of the command line used to list all of the signing KeyIDs in a keyring file:

### **pgpkeyid -k keyring.pgp > keyring.new**

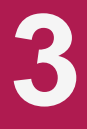

This chapter describes how to run the Server and perform various maintenance duties.

# <span id="page-46-0"></span>**Starting and Stopping the PGP Certificate Server**

After you install the software and perform the necessary configuration, use the procedures in this section to start and stop the Server.

Note: To start and stop the Server, you must have root access privileges.

 **NOTE:** The **Directory** configuration value is the only configuration value that must be set before you start the Server. Set this value to an existing directory on a partition that has enough free space to hold the Server's database.

## **Starting the Server**

To start the Server, go to the directory where the PGP Certificate Server software binary files are installed (*/opt/PGPcertd/bin*) and enter the following command with the appropriate command line switches:

**pgpcertd [-a] [-c] [-n] [-s] [-t <***port***>] [-f <***file***>] [-p <***port***>] [-d <***level***>]**

 **NOTE:** The first time you start the Server you must create the database. As a result, you must, at the very minimum, enter the following: **pgpcertd -n.**

The following paragraphs describe each of the command line switches:

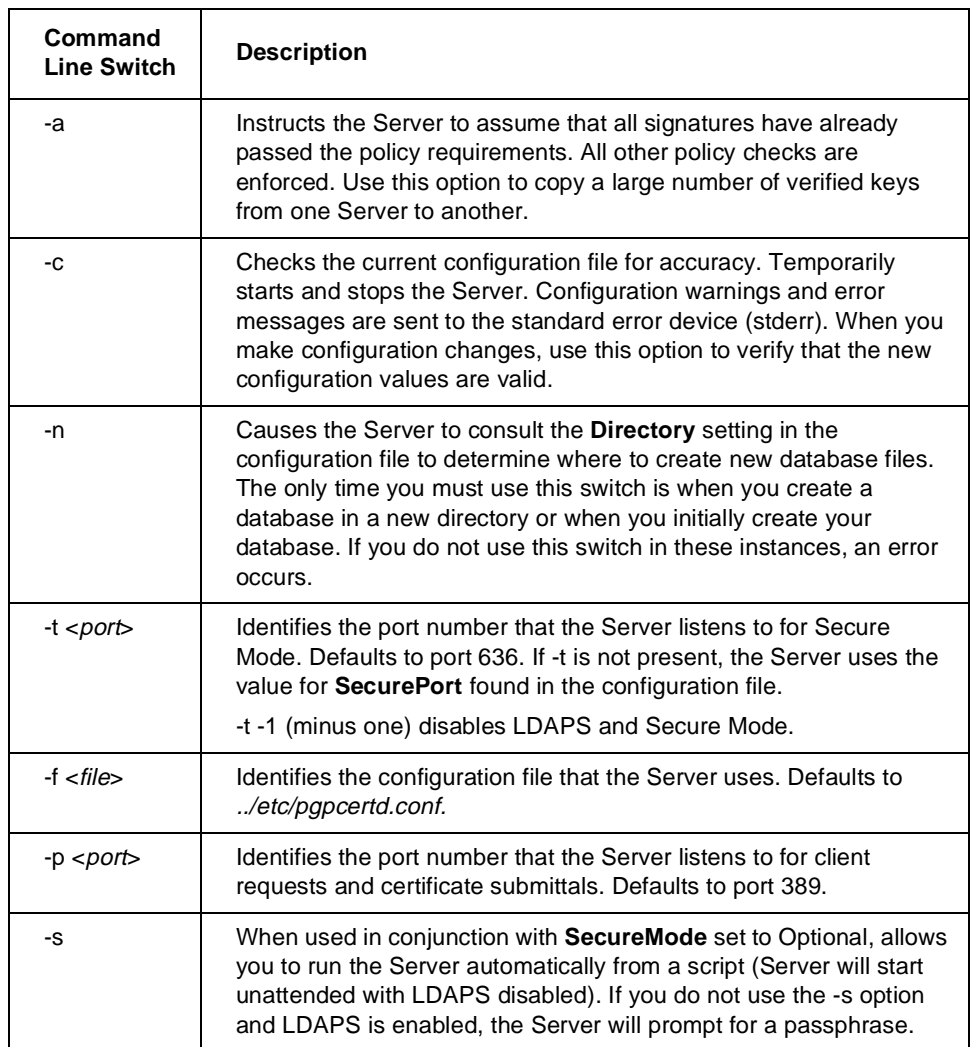

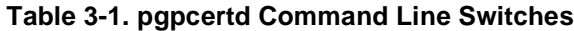

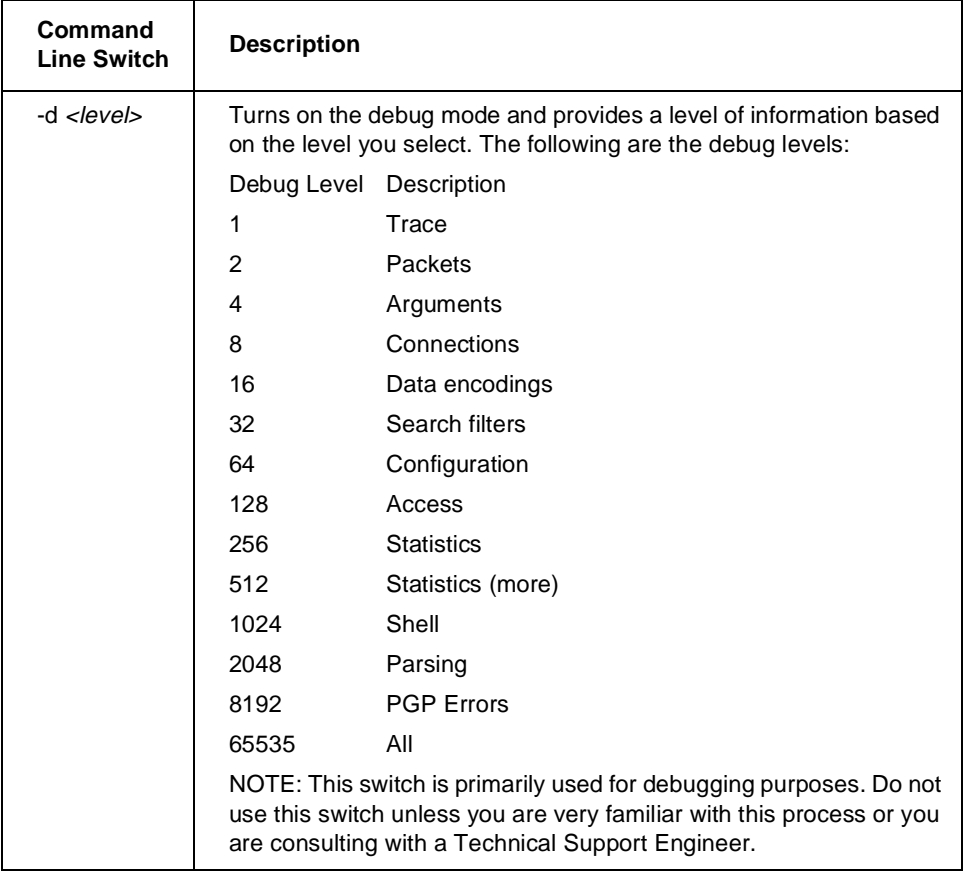

#### **Table 3-1. pgpcertd Command Line Switches**

## **Verifying that the Server is Running**

To verify that the Server is running, start the **Configuration/Monitoring wizard** and check the Server's status.

If you prefer to use the standard UNIX facilities, use the following command to display the Server process and port:

### **ps -fu root**

When the Server starts, it creates the following files:

*/etc/pgpcertd.pid* - Contains the Server's process ID (PID). If multiple Servers are running on the same machine, this file contains the PID of the last Server started (HUP'd).

*/etc/pgpcertd.pid.<port>* - Where port is the port number for the Server. This file contains the PID of the Server running on the specified port. If one Server is running on the machine, this file is identical to the */etc/pgpcertd.pid* file.

If the Server is not running, examine the system log file (*syslog*) to find out what prevented the Server from starting.

For more information on how to configure and examine the system log file, ["Examining the System Log File" on page 73](#page-74-0).

One of the most common errors occurs when you try to start the Server when it is already running. When this happens, the Server may appear to work, but it does not apply configuration changes. A message appears in the system log file indicating that the Server could not bind to the specified port.

To find out if the Server is running, enter the following command:

#### **netstat -a**

Look under the TCP "Local Address" for a process running on the Server's port.

# **Running multiple Servers on the same machine**

You can start any number of Servers from the command line as long as each Server uses a different set of port numbers, database directories, access log files, public keyring files, private keyring files, and replication log files. You can only run one Server as an NT service.

### **Stopping the Server**

To stop the Server, use ps -fu root to locate the process ID, and use the kill command to send a SIGTERM signal to the Server:

**kill <***process ID***>**

# **Starting the Replication Engine**

If you have installed the Replication Engine, you must specify the appropriate configuration options [\(see "Replication Engine Configuration Settings" on](#page-34-0) [page 33](#page-34-0) for details), and then use the following command to start the Replication Engine:

**pgprepd [-f <***file***>] [-t <***directory***>] [-r <***file***>] [-o] [-c] [-d <***level***>]**

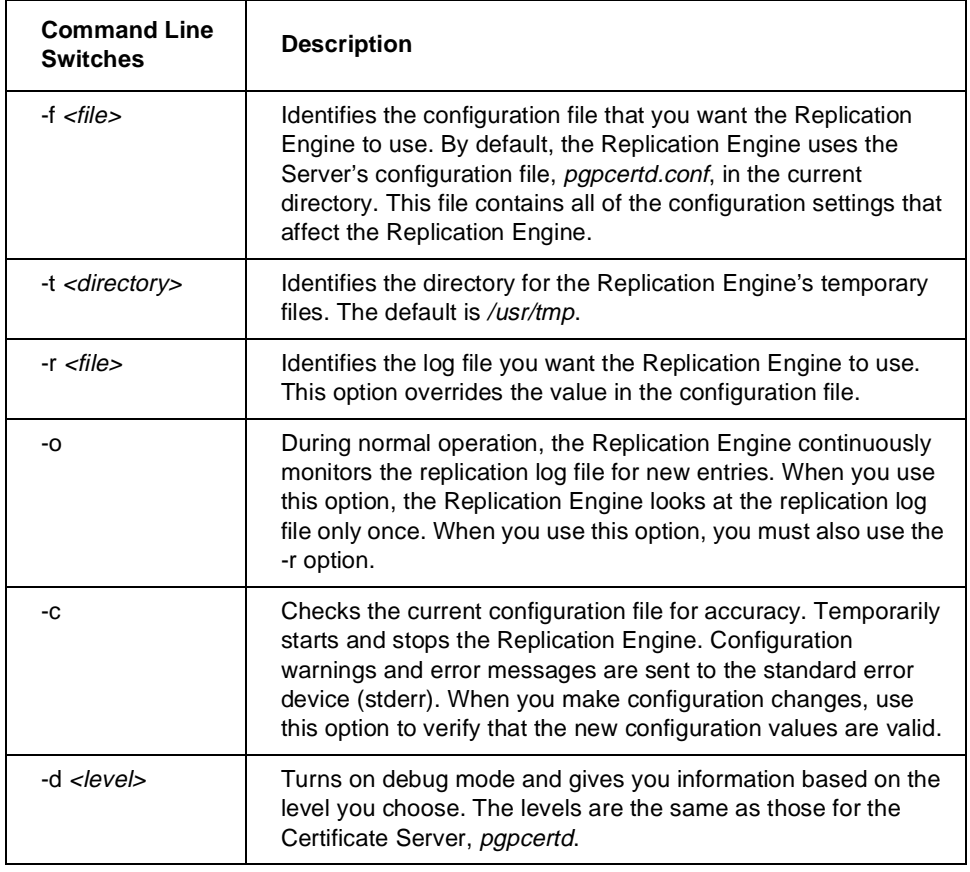

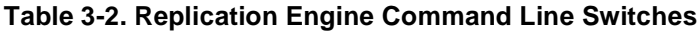

.

**NOTE:** The temporary files used by the Replication Engine can become quite large. Make sure they are stored on a partition that is large enough to hold this data. Use the -t option to explicitly designate where these temporary files are stored

You must identify the configuration file that tells the Replication Engine how the replication is to take place and where the Servers are located. The replication configuration settings are in the same configuration file that you use to identify other Server settings, *pgpcertd.conf.*

Each time the Replication Engine starts it creates the */etc/pgprepd.pid* file which contains the process ID (PID). To verify if the Replication Engine is running, check to see if the process is running.

 **NOTE:** If you shut down the Replication Engine, *pgprepd*, and, when you restart the Replication Engine, you do not want to continue to process the database entries where you left off, remove all of the *pgprepd* related files from the */usr/tmp directory*.

Since the Replication Engine is not tied to a port, it does not generate a second file.

# **Using the Replication Engine**

If your installation is large or your users are in a number of different locations, a single Certificate Server may not meet your users demand for keys. As a result, you may require a Certificate Server on a number of systems. When you install a Certificate Server on multiple systems, the Replication Engine synchronizes the databases. The Replication Engine runs on the same system as the Certificate Server, and sends new and modified keys to other Certificate Servers. You can run the Replication Engine on any of the systems where a Certificate Server resides.

Certificate Servers are either Master Servers or Slave Servers.

- Master Servers perform all Server functions. A Certificate Server, replication log (a log where new and modified keys and destination Servers are recorded), and a Replication Engine reside on each master Server.
- Slave Servers perform all Server functions except adds, deletions, and disables. A Certificate Server resides on each slave Server.

You can add slave or master Servers to the same physical location or remote locations. Multiple master Servers (Servers that can perform all Server functions), are considered peers.

To learn more about the replication process, [see "How the Replication Process](#page-57-0) [Works" on page 56](#page-57-0).

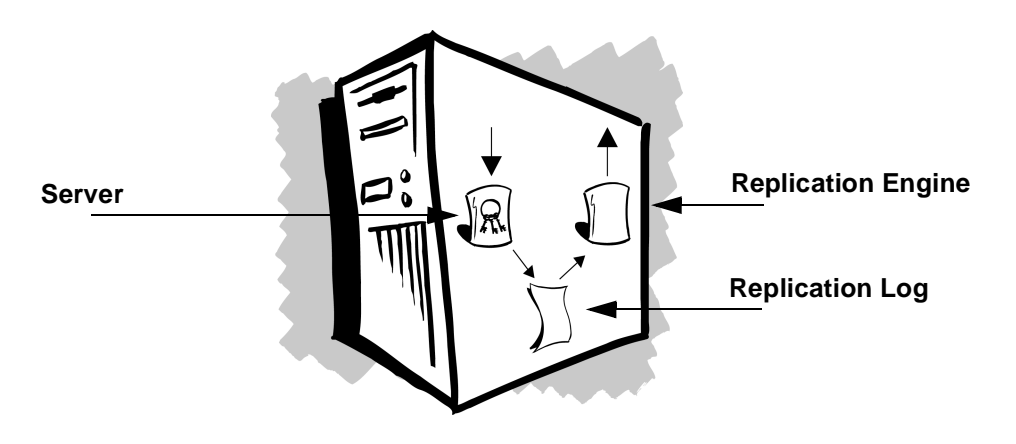

**Figure 3-1. Certificate Server Components: Server, Replication Log, and Replication Engine**

 **NOTE:** Requests for deletions and disables must be strongly authenticated using LDAPS or a Signed Request over LDAP. In either case, the Server that is receiving the replication must be set up to allow deletions from the key that strongly authenticated the deletion or disable request. In other words, if deletions or disables are to succeed, the master and slave Servers must have the same Allow keyid Ox???? delete lines in their configuration files.

### **Server Configurations**

Before you install additional Servers, consider the locations that the Servers will service and the load in each location. The following section describes a few typical scenarios.

## **Server Configuration Models**

The following Server configuration models represent only a few of the potential Server configurations. Each of the models identify the Server relationships (master, slaves, and peers), and the efficiency and tolerance rating for the models.

efficiency - A model with high efficiency has a minimum number of replications. As a result, it uses less network bandwidth, CPU load, and Server load. The fewer the replications, the higher the efficiency. Efficiency is high, medium, or low.

tolerance - A model with high tolerance has a large number of redundant replications. The more redundancy a model has built into it, the higher its tolerance. An example of a configuration with low tolerance is a single Server; if that Server goes down or has a problem, there is no backup. Tolerance is high, medium, or low.

**NOTE:** When a Server replicates a modified key, the whole key is replicated, not just the changes.

### **Master Slave Model (high efficiency, medium tolerance)**

Use for load balancing or distribution in a single organization. Can also use to ensure 100% availability. This model consists of one master Server (Server A) with multiple slave or backup Servers (Server B, Server C, Server D, and so on). All Servers are available for user requests to update local keyrings, but only the master, Server A, can perform adds, deletions, and disables.

When this model is used, all users can access Server A, but they may not be able to access each of the slave Servers (accessible Servers appear in the PGPkeys Search Window). For example, each of the slave Servers may service a specific division, and the users in that division may access Server A and their division's slave Server only. In another example, some users may know about two Servers, and be told to use one as their primary Server, and the other as their backup Server.

Tolerance is medium because there are backup systems for queries but only one system for adds, deletions, and disables. Efficiency is medium because this configuration requires the minimum number of replications.

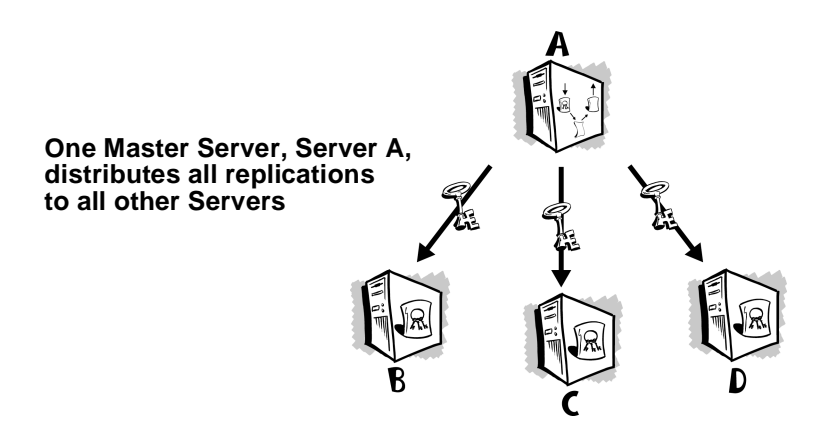

**Figure 3-2. Master-Slave Model**

### **Star Model (medium efficiency, medium tolerance)**

Use for load balancing and 100% availability. This model consists of one master Server, Server A, that distributes all replications to all other Servers (Server B, Server C, Server D, and so on). All of the Servers can receive adds, deletions, and disables. However, there is no direct communication between Server B, Server C, and Server D. These Servers send adds, deletions, and disables to Server A, and Server A replicates these changes to the other Servers.

Efficiency is medium because there is two-way replication. (In this case if Server B receives an add, Server B sends the add to Server A, Server A sends the add back to Server B, and also sends the add to Server C and Server D).

This model is easier to use than the Master-Slave model, because you can use any of the Servers for any purpose.

Let's look at an example. Server A is in New York, Server B is in Australia, Server C is in San Francisco, and Server D is in Germany.

If you use the Master-Slave model, all adds, deletions, and disables must occur in New York. You can perform other Server functions locally, but you must perform your adds, deletions, and disables remotely.

If you use the Star model, you can perform all Server functions locally; the delay in Server synchronization is minimal (that is, limited to the time it takes to update changes via the Replication Engine).

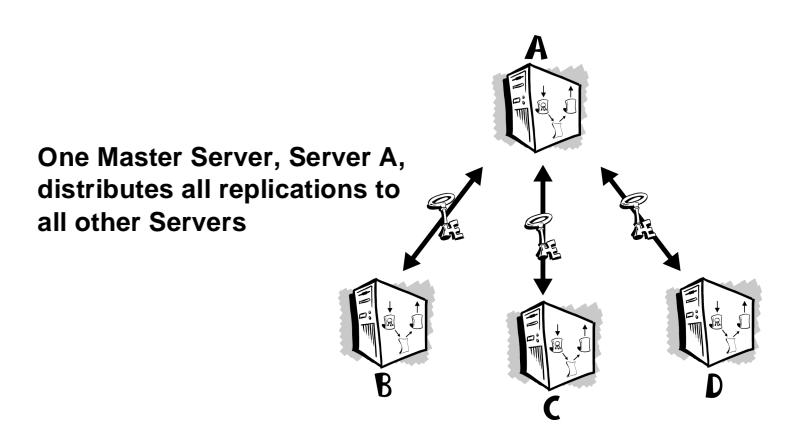

**Figure 3-3. Star Model**

### **Ring Model (high efficiency, low tolerance)**

This model is similar to the Star model. However, this model has a high efficiency rate. Users can perform adds, deletions, disables, and queries on all Servers.

The advantage to using this model rather than the Star model is that it limits the number of replications. If you do an add on Server B, Server B sends the add to Server C, Server C sends the add to Server D, Server D sends the add to Server A, and Server A sends the add to Server B. Server B recognizes that the key matches an existing key in its database, and does not replicate the add.

Each Server's configuration file has a replica line that identifies the Servers that receive replications from that Server. In this example, the replica line on each Server would contain the name of just one Server, the next Server in the ring.

Note that you can create hybrids of this model. For example, in addition to the existing replications, you could modify the configuration to include replications between Server A and Server C. You might also modify this configuration to include bidirectional replications between servers (for example, Server B replicates to Server C, and Server C replicates to Server B). This modification ensures that all servers are updated even if one link or server goes down.

Tolerance in this model is low because if any one of the Servers go down, replication cannot complete the loop to all Servers. Whereas in the Star model, if Server C goes down, Server A, Server B, and Server D continue to operate normally. Only Server C would be out of synchronization.

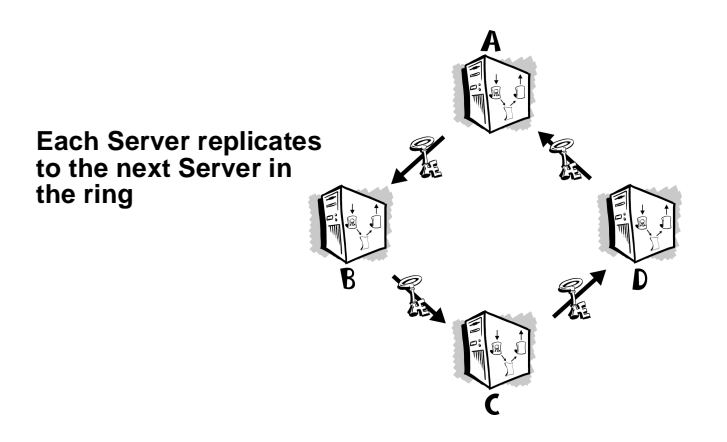

**Figure 3-4. Ring Model**

### **Fully Connected Model (low efficiency, high tolerance)**

This model is similar to the Star and Ring models. You can perform all Server functions, including adds, deletions, and disables, on all of the Servers. The advantage in this model is that if any of the Servers go down, the other Servers continue to operate normally.

In the Star model, if System A goes down, System B, System C, and System D are on their own, and do not receive any replications during System A's down time. The Star model cannot give you 100% availability unless Server A is up all the time.

In the Fully Connected Model, if Server A goes down, Servers B, C, and D continue to work normally. The problem inherent in this model is that anything more than a small number of Servers becomes very inefficient. Each time you add a single key to a Server, you get multiple redundant replications (for example, if there are 4 servers, each add generates at least 12 replications). The more servers you add, the more replications you generate, and the less efficient this model becomes.

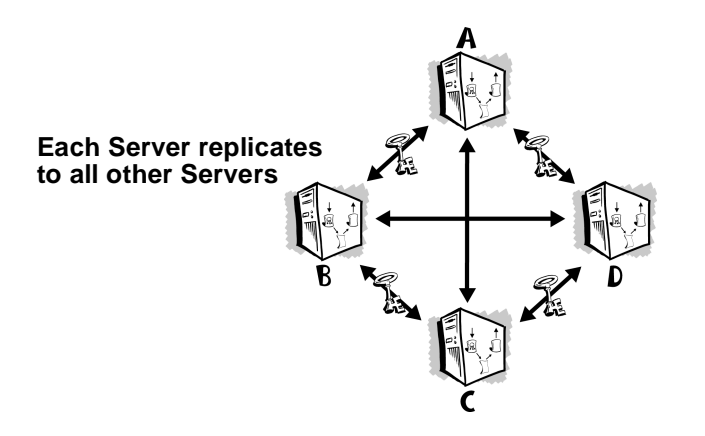

**Figure 3-5. Fully Connected Model**

## **Examples of Different Server Configurations**

*International company with offices in the U.S. and Europe* - A Server in the U.S. handles all Server requests that originate in the U.S., and a Server in Europe handles all Server requests that originate in Europe. The Replication Engine maintains the two databases. When a key is added to either of the Servers, the Replication Engine copies the key to the other Server. The two Servers are peers.

<span id="page-57-0"></span>*Domestic company with one large location, four divisions* - One Server is installed in each division and handles all Server requests that originate in that division. The Replication Engine on each Server replicates new or modified keys to the other three Servers. The four Servers are peers. This configuration is primarily used for load balancing.

*Domestic company with one large location* - Users throughout the office submit keys to Server A, and Server A replicates all new or modified keys to Server B, Server C, and Server D. This configuration allows the company to distribute the load of Server requests and maintain a low bandwidth replication model.

*Small domestic company, one location* - Server A, the master Server, replicates to Server B, the slave Server. If Server A fails, users can automatically go to Server B for their requests. This configuration might be used to ensure 100% Server availability (fault tolerance).

## **How the Replication Process Works**

With the exception of Servers B, C, and D in the Master-Slave model, all servers run a Replication Engine and replicate adds, deletions, and disables to the servers that appear in the replica line of their configuration file. Note that each Replication Engine must be started on each server, even in a master-slave relationship. If the server's Replication Engine is not started, it can receive adds from other servers, but it cannot forward adds to other servers.

Let's take a closer look at how replication occurs between three Servers. Server A is the master server, and Server B and Server C are slave servers. The slave Servers, Servers B and C, can perform all Server functions except adds, deletions, and disables. The master Server, Server A, can perform all Server functions, including adds, deletions, and disables.

- When Server A receives a new or modified key, Server A checks the replica line in its configuration file to identify the Servers that it replicates or sends new or modified keys to. The names of Server B and Server C appear in Server A's configuration file.
- Server A places copies of the new or modified key in a queue (that is, its replication log or replog) for Servers B and C.
- Server A's Replication Engine sees that there are keys in the queue, and looks for the machines that it must send the keys to. Server A finds the key designated for Server B, and sends it to Server B. Server A finds the key designated for Server C, and sends it to Server C. Since Servers B and C are slave Servers, they do not replicate the keys to other Servers.

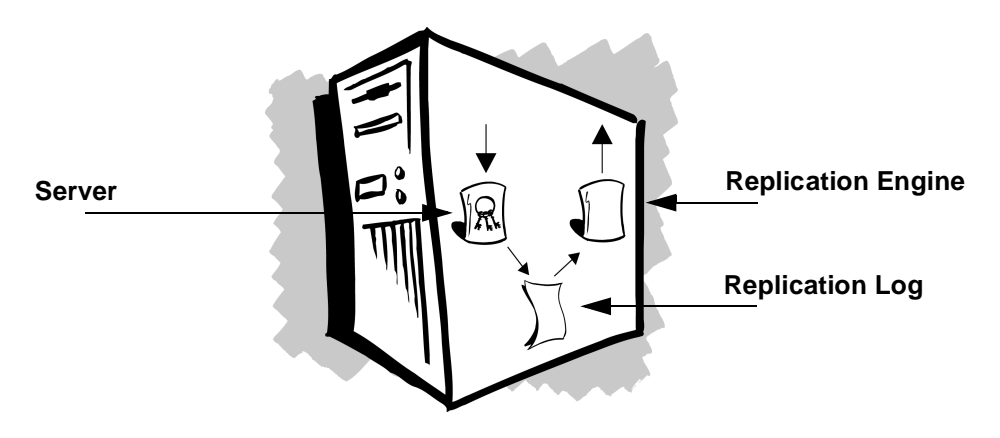

**Figure 3-6. The Certificate Server's Components**

### **When does replication occur?**

Replication occurs almost instantaneously, as long as the Replication Engine and target Server are running.

- If the Replication Engine is not running, the target Server is updated as soon as the Replication Engine is restarted.
- If the target Server is not running, the Replication Engine continuously looks for the machine. When the target Server becomes available, it sends the keys that are queued for that Server.

Note that if the target Server and Replication Engine are both down, the replication information is not lost.

### **How and where is the replication log (replog) maintained?**

If there is a master Server, the master Server maintains the replication log (replog). The master Server receives new or modified keys, writes them to its own database, places the keys in the replog, and sends the keys to the slave Servers. The slave Servers do not maintain a replog, but they do have a database.

If all Servers are peers, each Server maintains a replog and database; the database is updated by the replication process.

### **Can two Servers replicate to each other?**

What happens if Server A replicates to Server B, and Server B replicates to Server A? Does the Replication Engine get caught in an infinite loop?

When a new or modified key is added to Server A, Server A adds the key to the database and replog. The Replication Engine sees the key in the replog, knows that it replicates keys to Server B, and sends the key to Server B. Server B adds the key to its database and replog.

Server B's Replication Engine sees the new key in the replog, knows that it replicates keys to Server A, and sends the key to Server A. When Server A receives the key, it sees that it is not a new key, and it does not write the key to the database or replog.

Another scenario might be that Server B has a different version of the key in its database. Server A sends a new key to Server B, and Server B has the key, but it is different. Server B merges the keys, and sends the key back to Server A. Server A sees that the key is different, and merges the keys in its database, and sends the key back to Server B. Server B sees that it is not a new key, and it does not write the key to the database or replog.

### **If a Server is offline, how and when is its database updated?**

When a Server is offline, the Replication Engine on other Servers continue to place new or modified keys for the target Server in the replog. When the Server is back online, the Replication Engines on the other Servers automatically update the Server's database.

If the master Server is offline, databases are not updated until the master Server is back online.

# **Adding A New Server**

#### **To add a new Server to your configuration:**

- 1. Install the Certificate Server software on the system that will run the new Server (see the *PGP Installation Guide* for details).
- 2. Edit the configuration files.
	- If the new Server is to replicate changes to one or more Server's, add the hostnames and optional port number of the Servers to the replica line of the new Server's configuration file.
	- If one or more Servers is to replicate changes to the new Server, add the new Server to the replica line of the configuration file for those Servers.
- <span id="page-60-0"></span>3. Export the existing database to the new Server.
- **NOTE:** Before you use the **pgpexport** command, stop Server A or configure it for Read Only mode.
	- a. Login to the machine where the existing Server resides (Server A).
	- b. Run **pgpexport**; supply the pathname of the directory that contains the current database (for example, */opt/pgpcertd/data*). **pgpexport** creates an export file on Server A.
	- c. Run **pgpimport** on Server A; specify ldap://<Server B>

For information on **pgpimport**, see ["Importing Keys to the](#page-65-0) [Certificate Server" on page 64](#page-65-0).

## **Setting Up Secure Mode**

The Server is shipped with public and private portions of a passphrase-less evaluation key for a default user ID. Use this key only for evaluation purposes. You must create your own key for the Server.

The following sections describe how to create your own key for the Server.

 **NOTE:** The instructions that follow are for a Windows 95/98/NT system running PGP.

#### **ftp the Server's keyring to a Windows 95/98/NT machine:**

- 1. Use the ftp utility to copy the Server's public and private keyring files, PGPcertd-pubring.pkr and PGPcertd-secring.skr, to the Windows 95/98/NT machine. The default directory for this file on the UNIX machine is */opt/PGPcertd/etc*.
- 2. Store these files in a temporary place on the Windows 95/98/NT machine, for example, *C:\TEMP*.

To create your own key, you must perform the following tasks:

- ftp the Server's keyring to a Windows 95/98/NT or Macintosh machine
- Display the Server's keyring in PGPkeys
- Create a new key for the Server
- Delete the evaluation key for the Server
- ftp the new Server keyring back to UNIX

**NOTE:** To create a new key, you must have PGP 6.5.1.

#### **Display the Server's keyring in PGPkeys:**

- 1. Select PGPkeys from your system's Start menu (**Start—>Programs—>PGP—>PGPkeys**). PGPkeys displays your personal keyring.
- 2. Select **Preferences** from the PGPkeys **Edit** menu.
- 3. Select the **Files** tab. This panel displays your public and private keyring files. Record the values in these fields; you will need this information after you create the new Server keys. The normal path for your public and private keyring files, *pubring.pkr* and *secring.skr*, is as follows:

C:\Program Files\Network Associates\PGPnt\PGP Keyrings

- 4. To display the Server's keyring file in PGPkeys, do the following:
	- Press the **Browse** button in the **Public Key Ring File** field. PGPkeys displays the **Select Public Keyring File** file location box. Load the Server's public keyring file, *pgpcertd-pubring.pkr*, from its temporary location (Step 2 in the previous section).

Click the **OK** button.

• Press the**Browse** button in the **Private Key Ring File** field. PGPkeys displays the Select Private Keyring File file location box. Load the Server's private keyring file, *pgpcertd-secring.skr*, from its temporary location (Step 2 in the previous section).

Click the **OK** button.

5. Click the **OK** button on the PGP Preferences screen. PGPkeys displays the Server's keyring. The only key on this keyring is the PGP Certificate Server Untrusted Evaluation Key. The following section tells you how to create a new key pair for the Server to replace the evaluation key.

#### **Create a new key for the Server:**

1. Select **New Key** from the PGPkeys Key menu. The Server displays the Key Generation wizard. Read the first screen and click the **Next** button.

Each of the following steps represents a new wizard screen.

- 2. Enter the full name and email address for the Server's new key pair. In the **Full name** field, enter <*company name*> Certificate Server, for example, Acme Certificate Server (the name can include spaces). In the **Email address** field, enter the email address for the Server administrator, for example, admin@acme.com. Click the **Next** button.
- 3. Select the type of key you want to generate. **Diffie-Hellman/DSS** is recommended and preselected. To generate a Diffie-Hellman/DSS key pair, click **Next**. To generate an RSA key pair, select **RSA** and click **Next**.
- 4. Select the size of the key pair you want to generate. **2048 bits** is recommended and preselected. To generate a 2048 bit key pair, click **Next**. To generate a different size key pair, select the size and click **Next**.
- 5. Select when you want the key pair to expire. **Key pair never expires** is preselected. It is recommended that you select **Key pair expires on** and select a date one or two years into the future. Click **Next**.
- 6. Enter a passphrase for the key pair's private key. The passphrase should be at least 8 characters long and should contain non-alphabetic characters. The **Hide Typing** box is checked. Enter a passphrase in the **Passphrase** field; enter the passphrase a second time in the **Confirmation** field. Click **Next**.

The wizard generates your new key pair. If you have selected a large key pair and you are on a slow machine, this process may take several minutes.

- 7. The wizard discusses sending your key to the Server. Leave the checkbox on this screen unchecked (**Send my key to the root server now**), and click **Next**.
- 8. Click **Finish**. The wizard adds the new key to the Server's keyring in PGPkeys. You have successfully created a new key for the Server.

#### **Delete the evaluation key from the Server's keyring:**

1. Delete the evaluation key (**PGP Certificate Server Untrusted Evaluation Key**) for the Server's keyring. To do so, select the key in the PGPkeys window, and select the **Delete** option from the PGPkeys **Edit** menu.

Follow the steps below to display your own personal keyring in PGPkeys:

- 1. Select **Preferences** from the PGPkeys **Edit** menu.
- 2. Select the **Files** tab. This panel displays the Server's public and private keyring files.
- 3. To display your keyring file in PGPkeys, do the following:
	- Press the **Browse** button in the **Public Key Ring File** field. PGPkeys displays the **Select Public Keyring File** file location box. Locate your public keyring file, *PGPcertd-pubring.pkr* (you recorded this information earlier). The default directory for this file is as follows:

C:\Program Files\Network Associates\PGPnt

Click **OK**.

• Press the**Browse** button in the **Private Key Ring File** field. PGPkeys displays the **Select Private Keyring File** file location box. Locate your private keyring file, *PGPcertd-secring.skr* (you recorded this information earlier). The default directory for this file is as follows:

C:\Program Files\Network Associates\PGPnt

Click the **OK** button.

4. Click the **OK** button on the PGP Preferences screen. PGPkeys displays your keyring.

### **ftp the Server's modified keyring back to the UNIX system:**

1. Use the ftp command to copy the Server's modified key rings back to the UNIX system. Again, the default directory for these files, *PGPcertd-secring.skr* and *PGPcertd-pubring.pkr*, is as follows: */opt/PGPcertd/etc/*

# **Using Secure Mode**

Use Secure Mode to perform administrative functions such as the deletion of keys. You can use Secure Mode for all interactions with the Server. For example, you can use Secure Mode to perform searches privately.

To see an example of Secure Mode, use the evaluation key shipped with the Server. For real Server installations, create and use a new key pair for the Server. (For more information, [see "Setting Up Secure Mode" on page 59](#page-60-0).)

To use Secure Mode, follow the steps below:

- 1. Edit your configuration file by changing SecureMode from Optional to Required.
- 2. Start the Server (go to the directory where the Server software binary files are installed (*/opt/PGPcertd/bin*) and enter the following command:

### **pgpcertd -t <***port***> -f ../etc/pgpcertd.conf**

Where <*port*> is the port number that the Server listens to for Secure Mode (defaults to port 636). If -t is not present, the Server uses the value for SecurePort found in the configuration file.

The Server is now in Secure Mode.

# **Administering the Server**

When the Server is running, the Server responds to client requests and requires very little attention. The Administrative version of the PGP system software allows you to submit and retrieve certificates from the Server. In addition to adding and retrieving certificates, you can also disable or remove certificates from the Server.

To prevent unauthorized users from performing these operations, access is restricted to users with the proper authority. Access is regulated in the following ways:

- Password authentication
- Secure access via TLS and LDAPS
- Signature authentication (user submits a request, and the software checks the user's signature to make sure the user has permission to perform the operation).

Use the **Allow** configuration setting to control user access to the add, delete, and disable features.

<span id="page-65-0"></span>When a key does not pass authentication, the key is rejected and a copy of the key is sent to the pending bucket. As System Administrator, you must periodically review the keys in the pending bucket. If the keys are valid, you can sign them and re-submit them to the PGP Certificate Server. If the keys are invalid, you can delete them.

# **Resolving Keys in the Pending Bucket**

As System Administrator, it is your responsibility to identify the keys rejected due to policy infractions. The pending bucket is an area on the server that holds keys rejected by the key Server. To access the pending bucket, select the "Pending" box when performing a key search**.**

For complete details on how to search for and manage keys, consult the *PGP Administrator's Guide*.

# **Importing and Exporting Keys**

This section describes how to import and export keys.

## **Importing Keys to the Certificate Server**

When you set up your Server, you may want to import keys from an existing keyring file. You can import keys from any machine that has add privileges and access to the Certificate Server. Use the following import command to send all keys in a file to a Server:

### **pgpimport [-d] <***file***> ldap://<***hostname***>[:<***port***>]**

Where <*file*> is the name of the file that you want to send to a Server, <*hostname*> is the name of the target Server, and <*port*> is the optional LDAP port number for the target Server. The LDAP port number is required only if the machine does not use the default LDAP port of 389. Use the -d option to delete the imported file after the import runs to completion.

## **Exporting Keys from the Certificate Server**

Use the Server's export feature to export keys from one Server to another or to a backup device. To export the contents of the Server, log on to the machine where the database is located. To perform the export you must have read access to the database. The following is the export command:

```
pgpexport [-v|-i |-l|-1] <directory>><file>
```
The following paragraphs describe each of these switches:

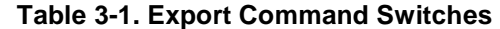

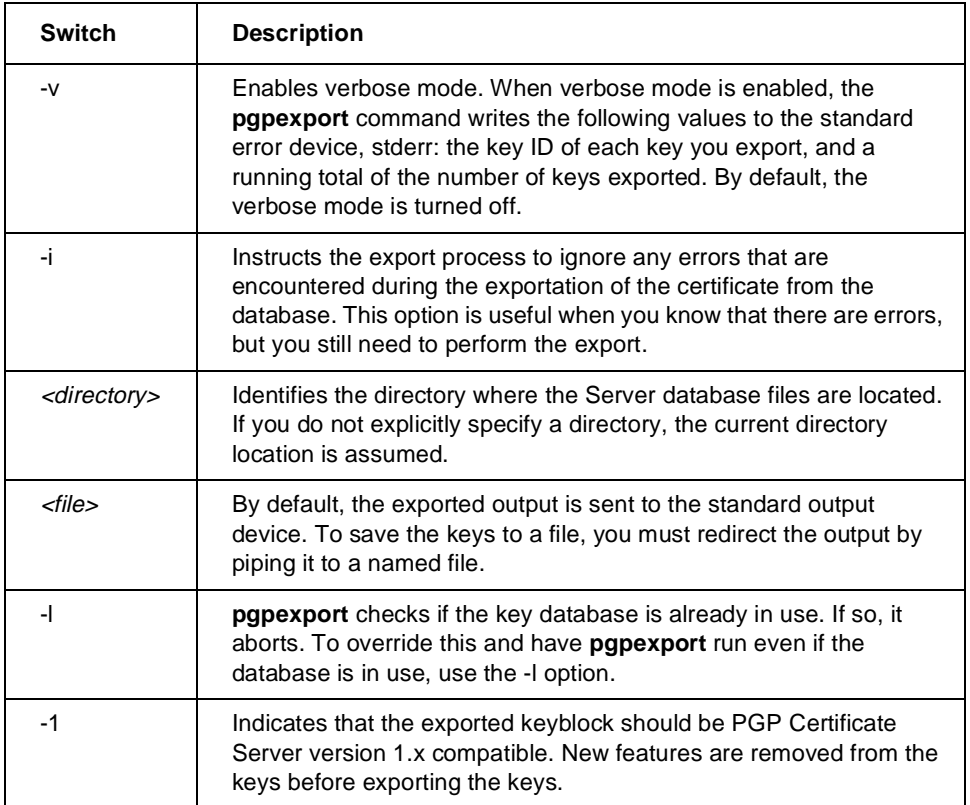

# **Configure Server to Receive Keys from MIT-style Key Servers**

This section describes how to configure a Server so that it can receive keys contained in a sync mail message from MIT-style key servers.

The instructions in this section assume the following:

- The MIT-style key server is installed and running (in our examples, the server is installed in */MIT*).
- The Server is installed in */opt/PGPcertd* and is running on a UNIX machine, not necessarily the same machine on which the MIT-style key server is running.

This procedure consists of the following tasks:

- Configure the MIT-style key server to send mail messages to the Server.
- Configure the Server to receive mail messages from an MIT-style key server.
- Configure the mail program on the system where the Server resides to redirect the key messages to the Server.

#### **To configure the MIT-style key server to send key messages to the Server:**

1. Edit the configuration file, */MIT/etc/pksd.conf*, of the sending MIT key server. Add the Server's email address as an argument to the sync site entry. For example, for a PGP Certificate Server, specify sync site pgp-sync-keys@<host>.

The name need not be pgp-sync-keys*.* After you enter the name, jot it down for future reference, as you must re-enter the name in one of the steps that follow.

### **To configure the Server to receive key messages from the MIT-style key server:**

- 1. Edit the configuration file, */opt/PGPcertd/etc/pgpimportkey.conf*, on the machine where the Server is running.
	- Add an entry for MailDir*,* the directory that will contain email messages that the Server receives from the MIT-style key server. Enter the absolute path to the directory, for example, */opt/PGPcertd/mail*.
	- Add an entry for BinDir, the directory where the Server executables reside (**pgpimport** in particular). Enter the absolute path to the directory, for example, */opt/PGPcertd/bin*.
	- Add an entry for SyncUrl, the URL for the Server, in the form ldap://<*hostname*>:<*port*>. The port number should match the listen port of the Server.

**To configure the email program on the Server's machine to redirect the received key messages to the Server:**

1. Configure the email program on the Server's system to redirect the mail addressed to the Server's sync site specified in */MIT/etc/pksd.conf* to the Server. To do so, edit the */etc/aliases* file on the machine where the Server is running (see below). Add the following entry:

pgp-sync-keys: "|/opt/PGPcertd/bin/importkey.sh /opt/PGPcertd/etc/importkey.conf"

**NOTE:** The entire entry should appear on one line.

**pgp-sync-keys** need not correspond to a real user.

The alias for **pgp-sync-keys** pipes the mail message addressed to **pgp-sync-keys** to */opt/PGPcertd/bin/importkey.sh.* This script invokes **pgpimport** to import the key from the message to the Server. It takes the shell script's configuration file, *importkey.conf*, as an argument.

- 2. Execute the UNIX command **newaliases** to process the changes you have made to */etc/aliases*.
- 3. To ensure that mail and sendmail are working properly on the Server's machine, send ordinary email messages to and from the machine and verify that they are sent and received.
- **NOTE:** The UNIX version of **pgpimport** has a –d command line option. Use of this option causes **pgpimport** to delete its keyfile argument (the received sync message from the MIT key server, in this example), after it is processed.
- 4. Change the permissions on the Server's */opt/PGPcertd/mail* directory to allow the Server and the email program to read from and write to that directory.

This chapter describes how to monitor Server activities and check the log files.

# **Monitoring Operations**

While the Server or Replication Engine is running, you can consult three sources of information to find out how well it is performing. The following paragraphs describe these sources.

The standard error (stderr) contains useful information about how the Server is performing. To generate this information, you must use the -c (configuration) or -d (debug) command line switch when you start the Server.

The Access Log File contains information on all Server requests. The level of information is controlled by the **AccessLogDetails** setting in the configuration file.

The system log file (*syslog*) contains all messages and errors. Level of information is controlled by the **LogLevel** setting in the configuration file.

You can access the information in these sources directly, or you can use the **Configuration/Monitoring wizard** to access all or most of the information in one location. The following sections describe how to use the wizard to monitor Server activity.

# **Monitoring With the Configuration/Monitoring Wizard**

The Web-based **Configuration/Monitoring wizard** gives you a cohesive view of the information described in the previous section (Server performance, requests, and access log). The error log is not viewable through the wizard. View messages and errors directly in the system log. [\(See "Examining the](#page-74-0) [System Log File" on page 73](#page-74-0).)

The following steps describe how to use the wizard:

1. Load the **Configuration/Monitoring wizard** with your preferred Web browser. The URL varies based on the location and port number of your Web Server, but should look like this:

http://<hostname>:8080/certserver/

- 2. To check the status, select **View Server Status**.
- 3. To see the information in the Access Log File, select Access Log.

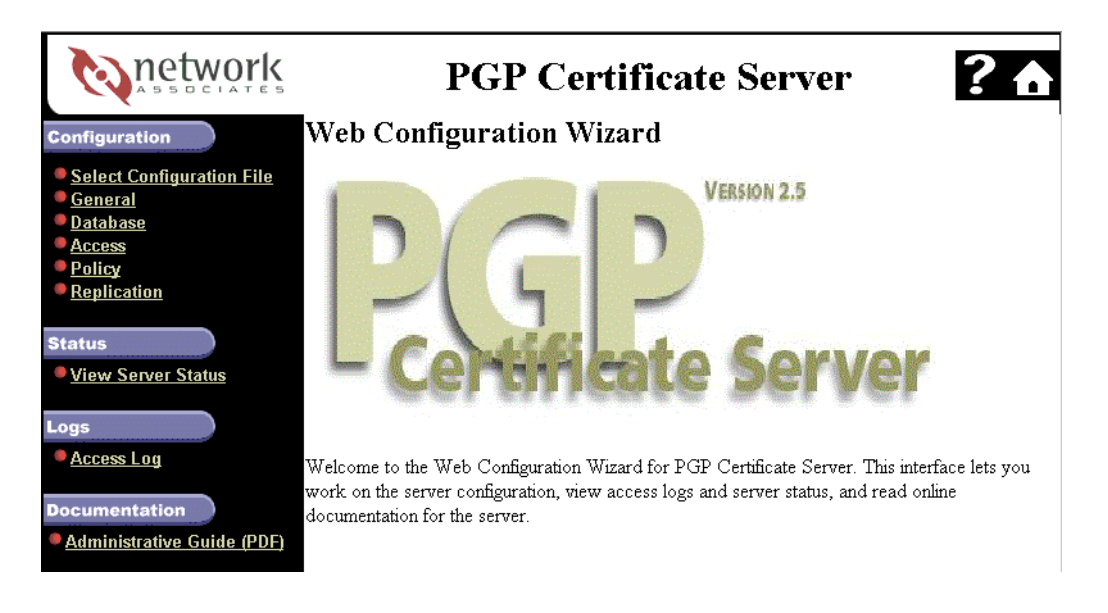

### **Figure 4-1. The Configuration/Monitoring Wizard**

The following sections describe the Access Log File and *syslog* file.

# **Examining the Access Log File**

The Access Log File contains entries for each request that the Server has processed. The level of information in the log file is controlled by the **AccessLogDetails** configuration setting. Log entries appear in the following format:

**operation session time result IP host type-specific**

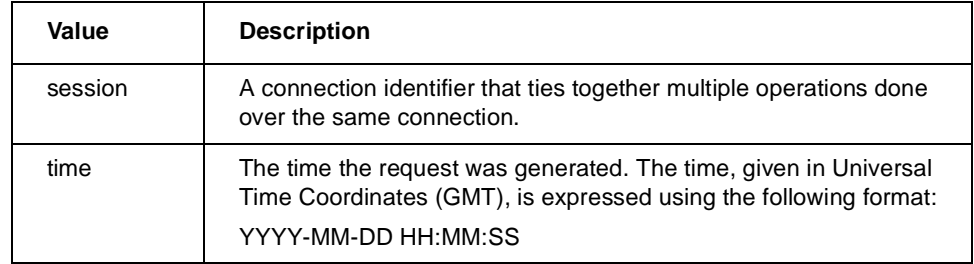

### **Table 4-1. Values in Log Entries**
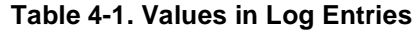

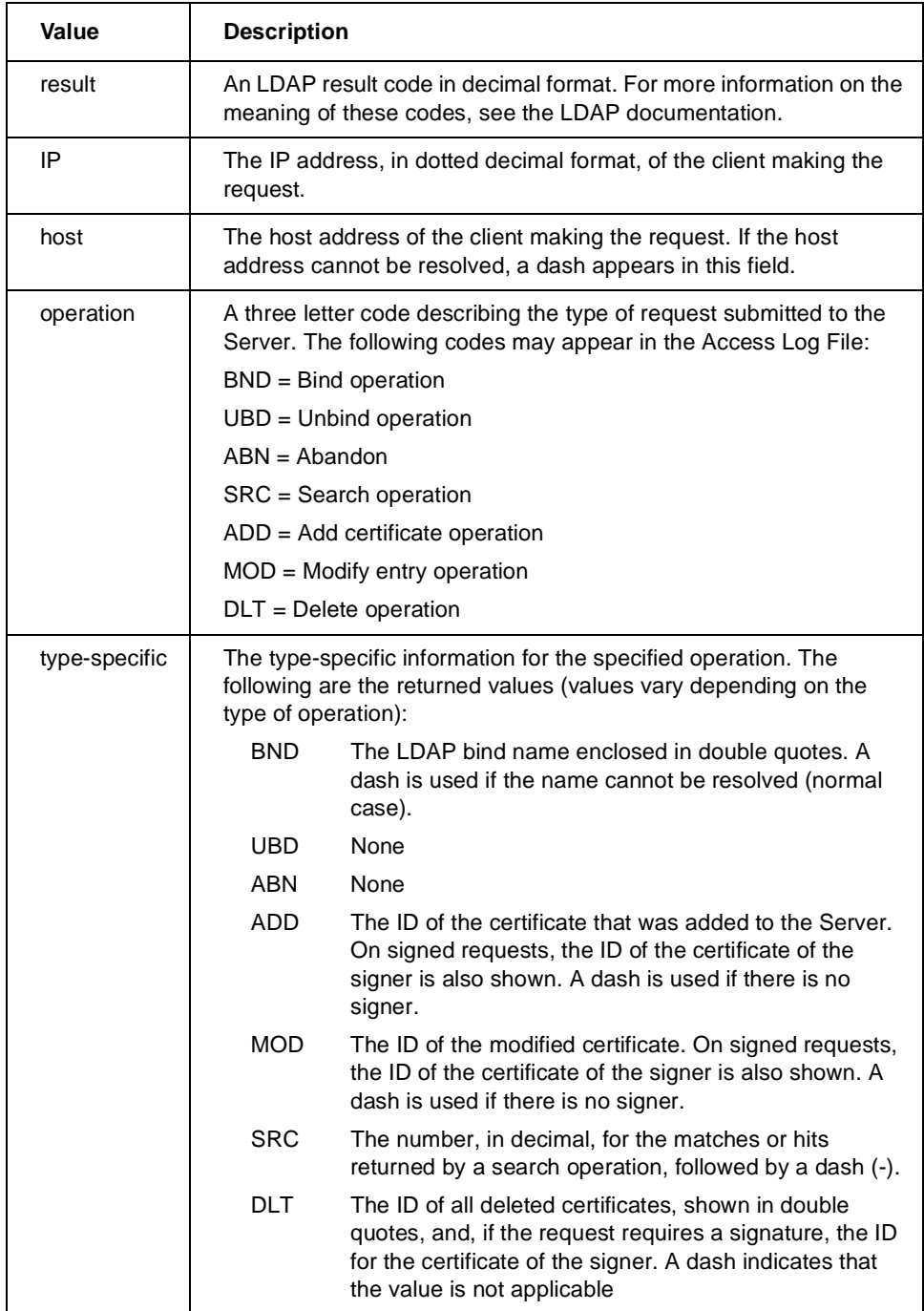

 **NOTE:** If double quotes or back-slashes exist in a value that is always enclosed in double quotes, they are escaped with back-slashes.

#### <span id="page-73-0"></span>**Sample Access Log File Entries**

The following are typical entries that appear in the Access Log File:

SRC 0 1998-05-26 23:46:21 0 171.169.27.75 xyz.nai.com 1 -

SRC 0 1998-05-26 23:46:21 0 171.169.27.75 xyz.nai.com 3 -

SRC 7 1998-05-26 01:16:03 0 171.169.27.75 xyz.nai.com 1 -

ADD 7 1998-05-26 01:16:03 0 171.169.27.75 xyz.nai.com 0x27535B7C40C97D40 -

SRC 0 1998-05-27 01:31:24 0 171.169.17.15 abc.nai.com 1 -

SRC 0 1998-05-27 01:31:24 0 171.169.17.15 abc.nai.com 13 -

# **Access Log File Cycling**

Periodically, the Server copies the contents of the Access Log File to a new file, removes the contents of the Access Log File, and begins to record new access information in the empty Access Log File. This action, called cycling, prevents the Access Log File from becoming too large, and allows administrators to process the logs without interfering with Server operations.

The Access Log File settings in the configuration file control how frequently the Server cycles the entries in the Access Log File, and how many cycled files are retained on the Server. For more information, [See "General Configuration](#page-27-0) [Settings" on page 26](#page-27-0).

#### **Naming Convention for Cycled Files**

The cycled files are named by inserting the date, in the format YYYYMMDD, between the filename and extension of the Access Log File:

#### **<***filename***>.<***YYYYMMDD***>.<***extension***>**

For example, if the name of the **AccessLogFile** is *cert.log*, a cycled file created on April 30, 1999, would be named *cert.19990430.log*. If the **AccessLogFile** name does not have an extension, the date becomes the extension. For example, *cert.19990430*.

Cycled files are kept in the same directory as the **AccessLogFile**. If the Server attempts to cycle data and a file with today's date already exists, the Server assumes that the log files have already cycled, and no additional cycling occurs.

#### <span id="page-74-0"></span>**Retention Period for Cycled Files**

The maximum number of cycled files retained by the Server is controlled by the **CycleLogKeep** configuration setting. Each time the Server cycles, the Server counts the cycled files in the **AccessLogFile** directory and compares the total number of cycled files to the value for **CycleLogKeep**. When the number of cycled files exceeds the value for **CycleLogKeep**, the Server deletes enough old cycled files to satisfy the limit set by **CycleLogKeep**.

Note that the Server counts only those files that use the naming scheme for the current **AccessLogFile**, and that the date in the file name identifies the age of the file.

For details on the **CycleLogKeep** configuration setting, see [page 27](#page-28-0).

# **Examining the System Log File**

In addition to the operational information that appears in the Access Log File, other information is sent to the standard system log file (*syslog*). The level of information is controlled by the "**LogLevel** configuration setting. The name and location of the system log file as well as the type of information it records is based on your system log configuration. For example, if you placed the line user.err /var/adm/user.log in the */etc/syslog.conf* file, the Server details for the user data are logged to this file. For more detailed information on system log configuration, consult the UNIX man pages.

All entries in the system log that are associated with the Server have a source of "pgpcertd." This distinguishes these messages from those generated by other processes. For a more detailed explanation of the cause and remedy of these errors, consult the next section.

#### **LDAP Error Messages**

This section lists the LDAP error messages found in the Access Log File. Each entry includes a brief description of the condition that generated the error:

| <b>LDAP Error Message</b>      | <b>Description</b>                                                                               |
|--------------------------------|--------------------------------------------------------------------------------------------------|
| 0 (0x00) LDAP_SUCCESS          | The request was successful.                                                                      |
| 1 (0x01) LDAP_OPERATIONS_ERROR | An unexpected Server error was<br>encountered. See the Server Error Log for<br>more information. |

**Table 4-2. LDAP Error Messages in the Access Log File**

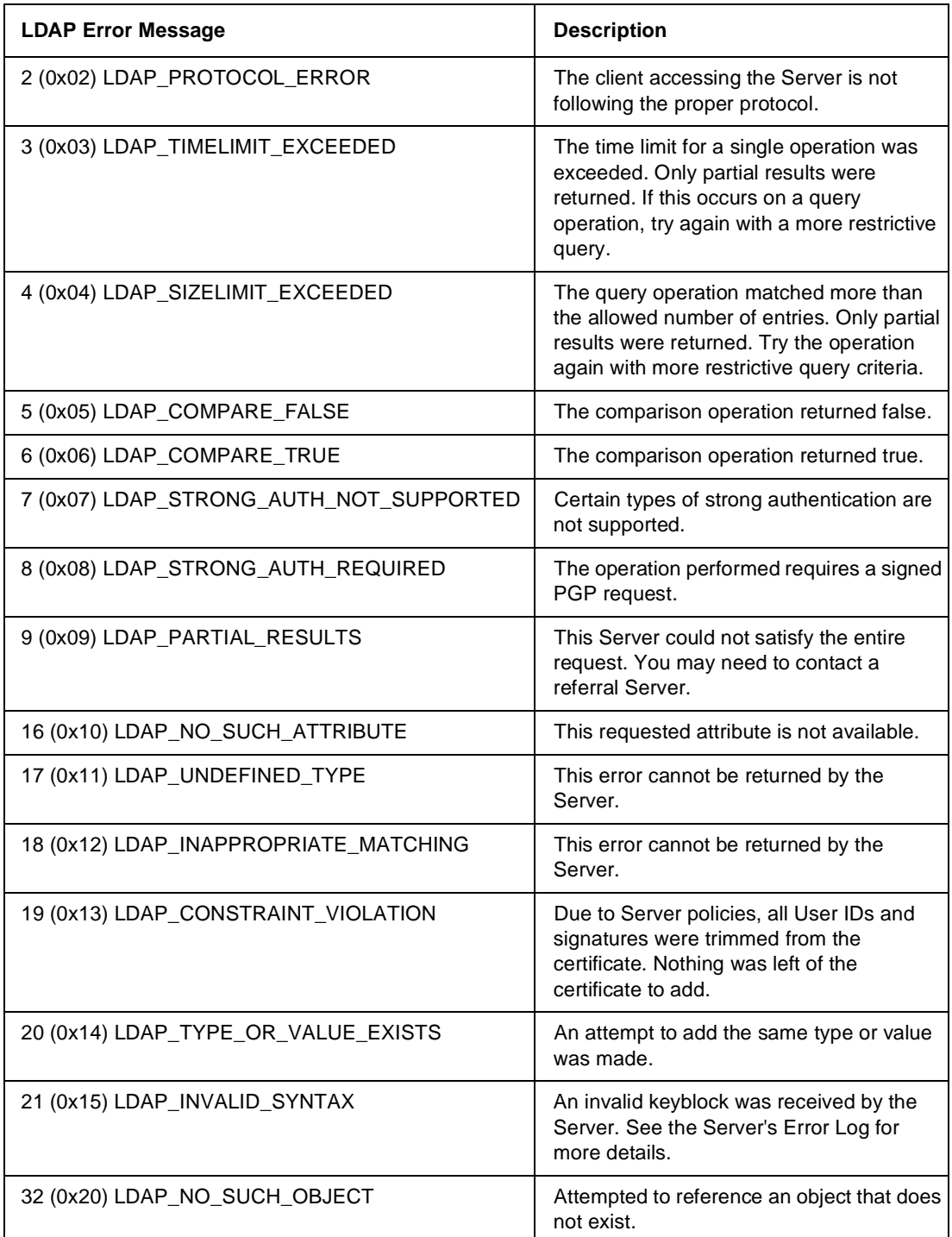

#### **Table 4-2. LDAP Error Messages in the Access Log File**

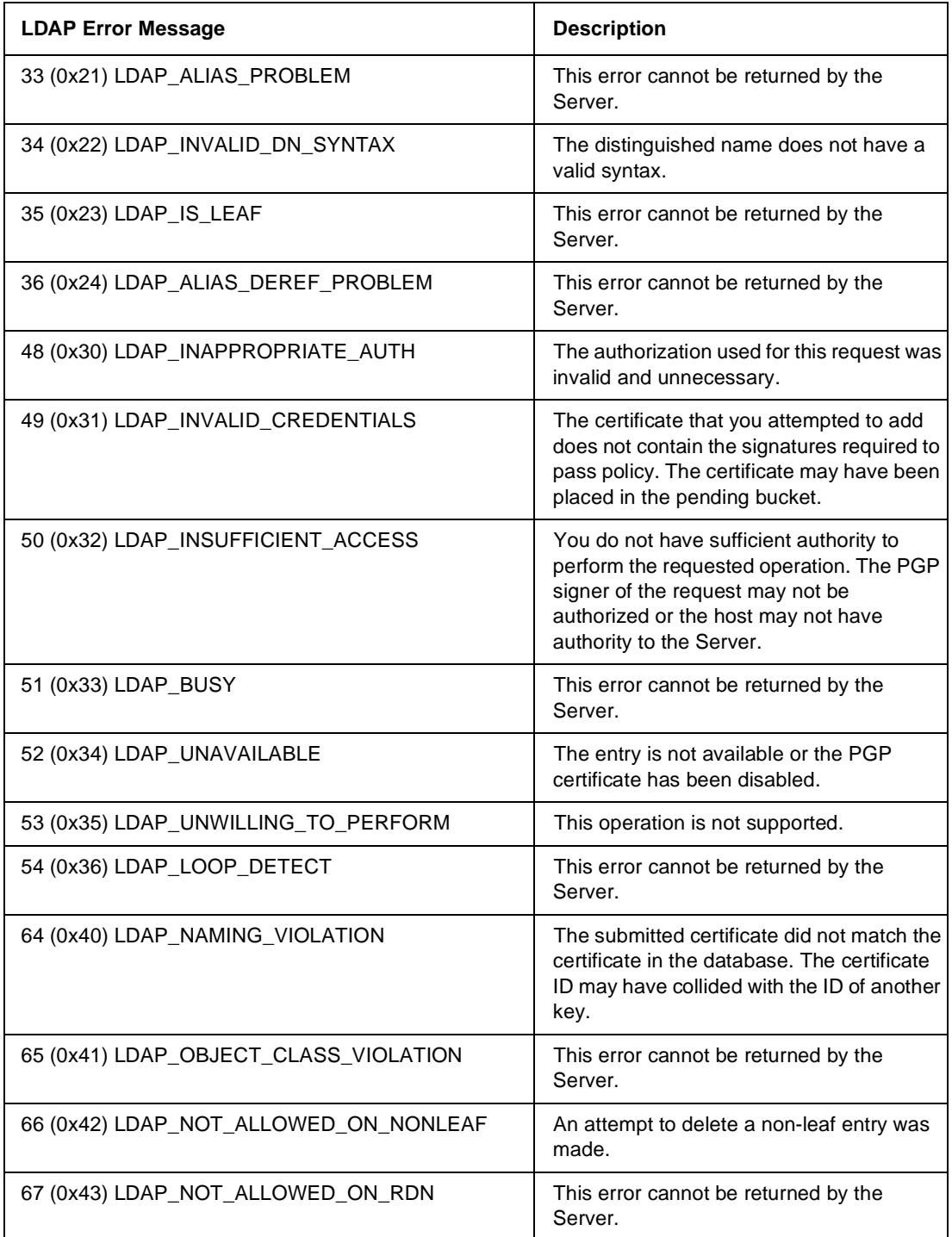

#### **Table 4-2. LDAP Error Messages in the Access Log File**

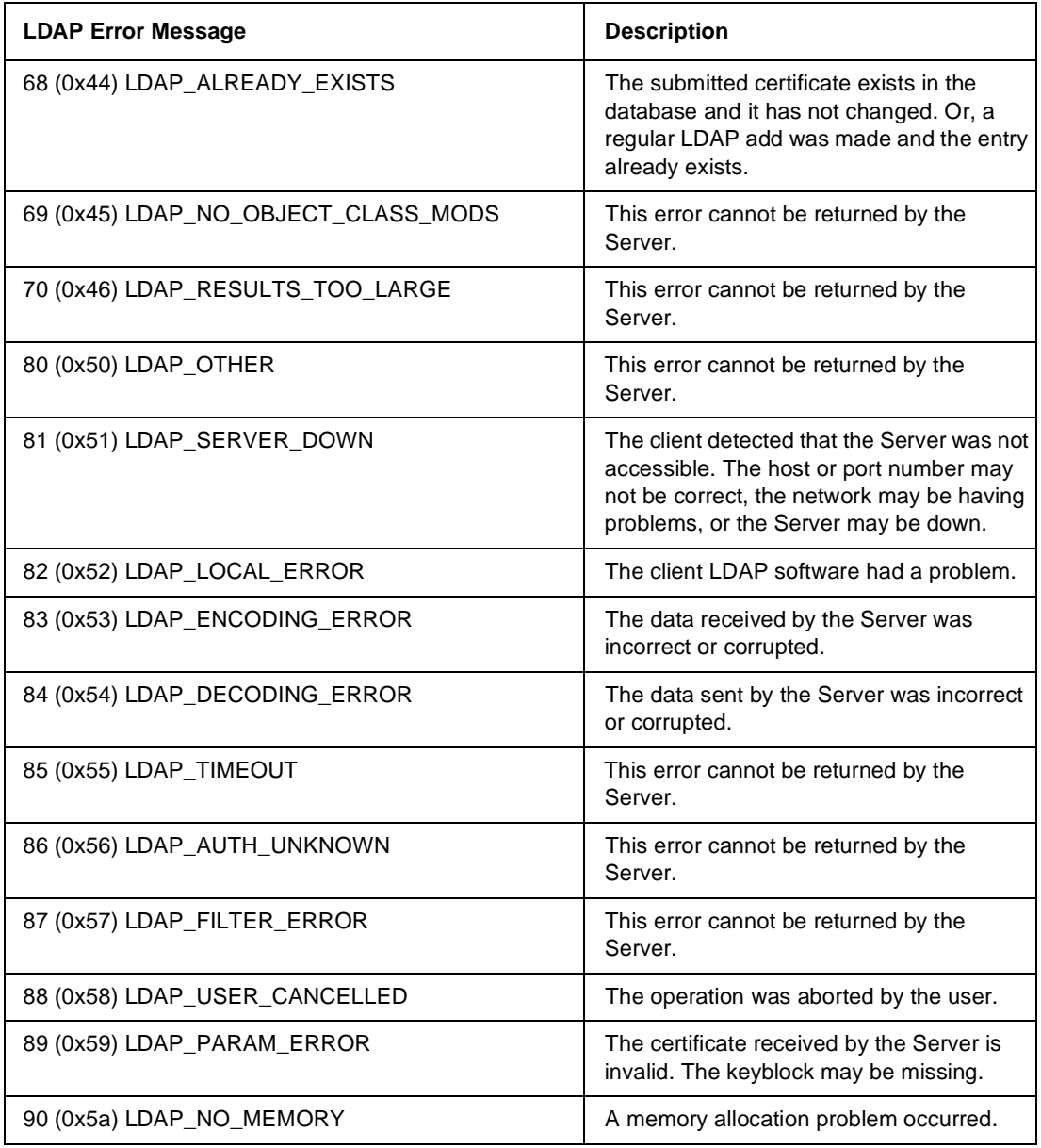

#### **Table 4-2. LDAP Error Messages in the Access Log File**

# <span id="page-78-0"></span>**Glossary**

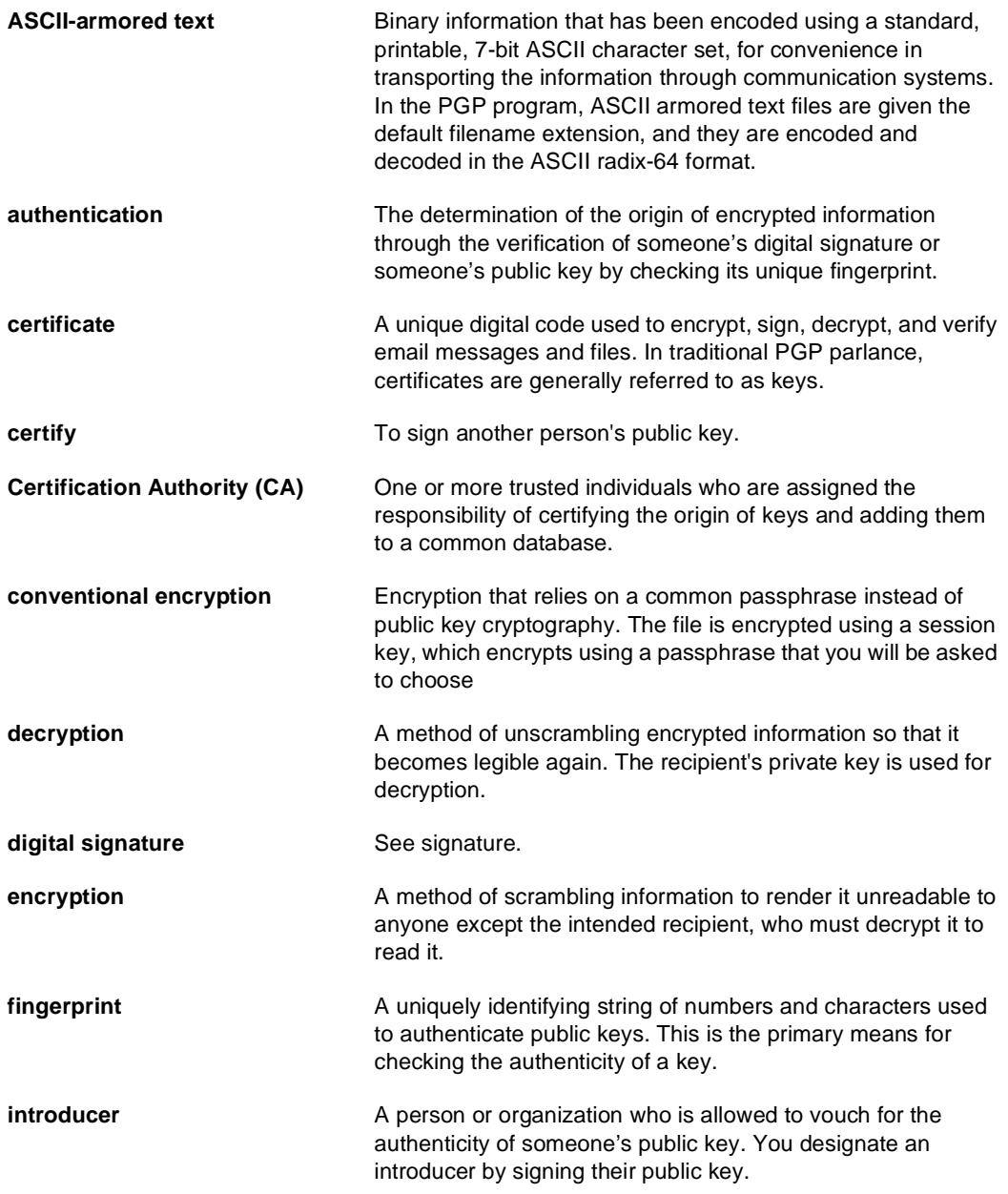

<span id="page-79-0"></span>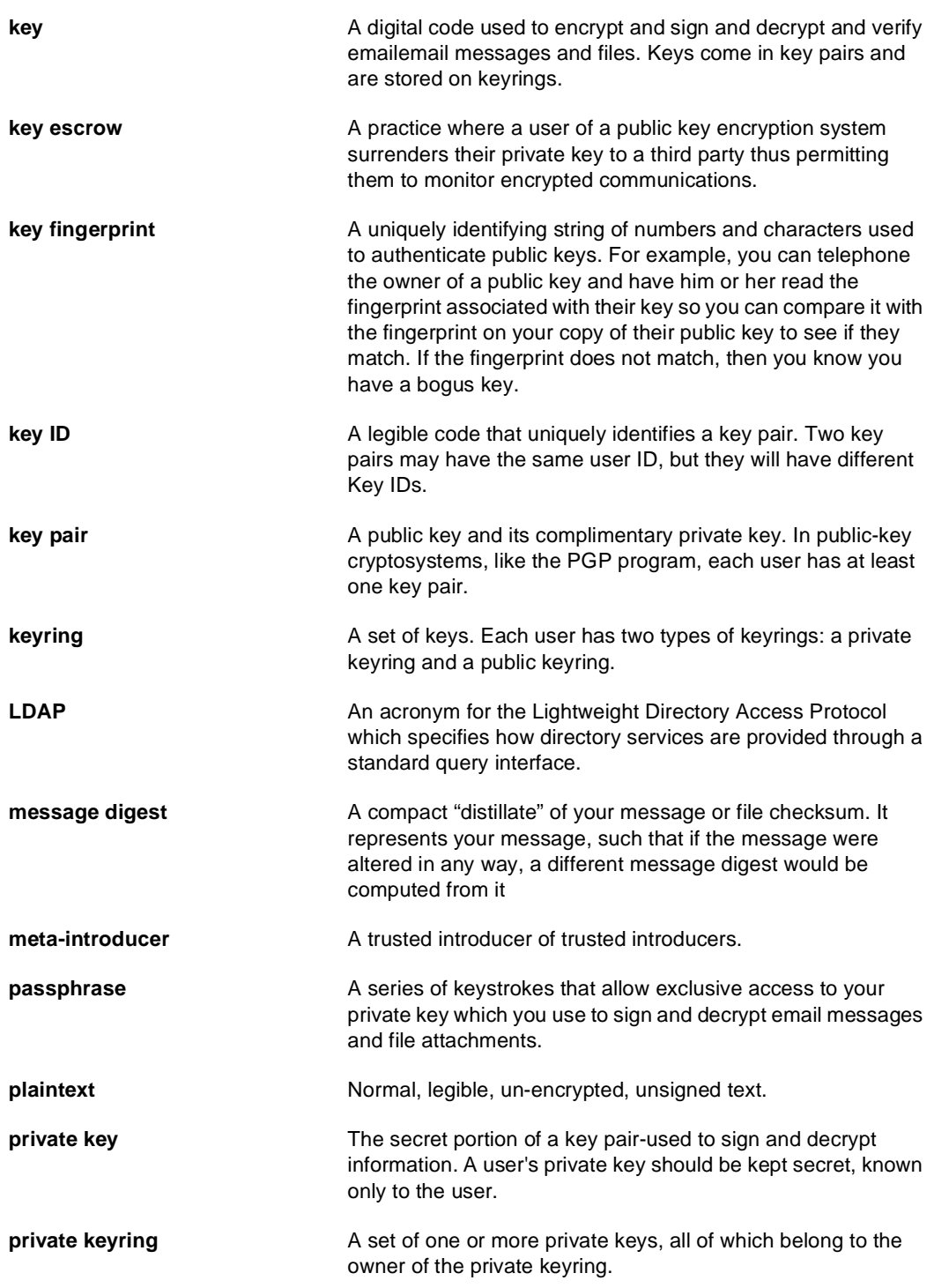

<span id="page-80-0"></span>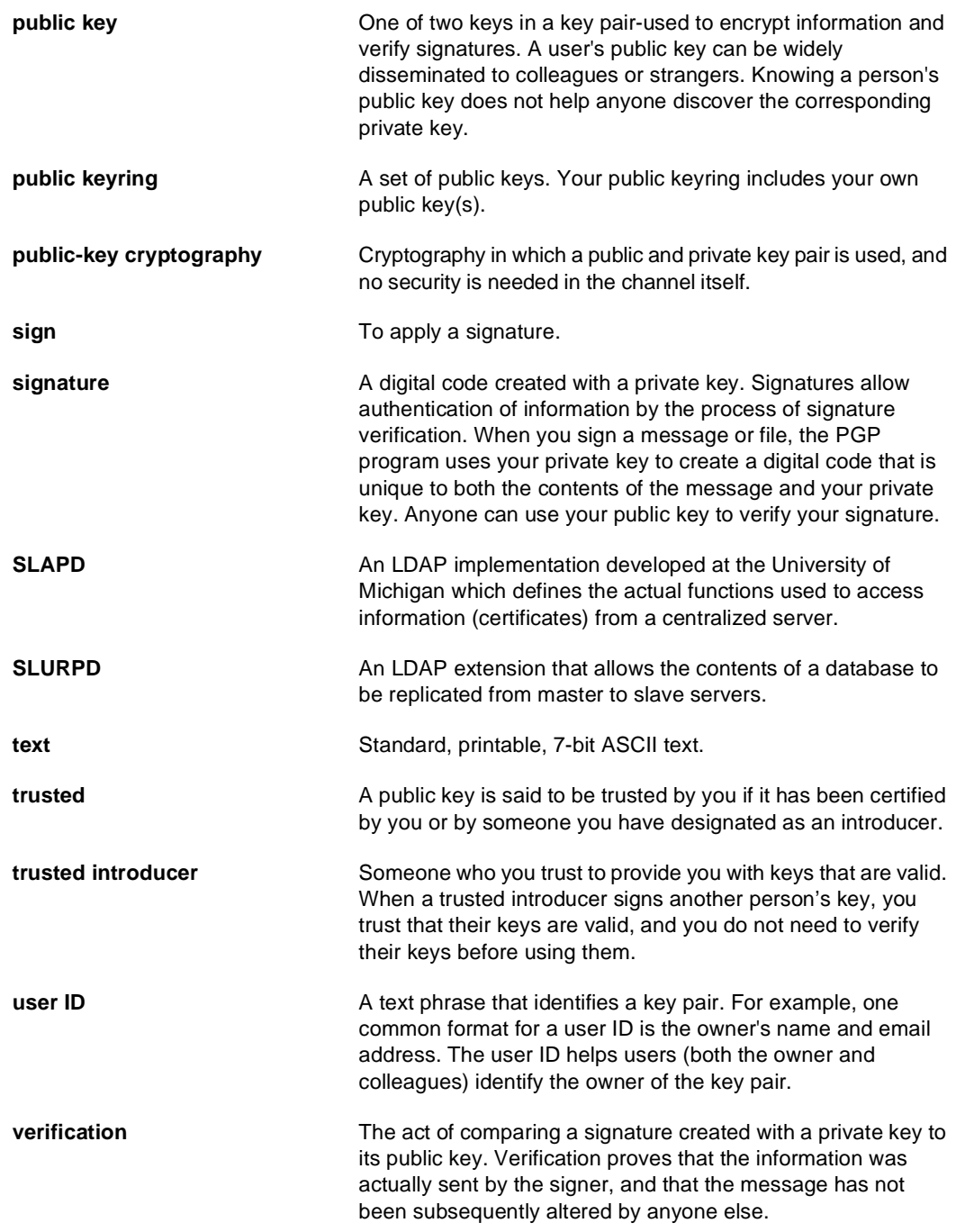

<span id="page-81-0"></span>web of trust **A** distributed trust model used by PGP to validate the ownership of a public key where the level of trust is cumulative, based on the individuals' knowledge of the introducers.

# **Index**

#### **Symbols**

/etc/aliases [67](#page-68-0) /etc/pgpcertd.pid [47](#page-48-0) /etc/pgpcertd.pid.<port>[48](#page-49-0) /etc/pgprepd.pid [49](#page-50-0) /etc/syslog.conf file [73](#page-74-0) /MIT/etc/pksd.conf [66](#page-67-0) to [67](#page-68-0) /opt/PGPcertd/etc [59](#page-60-0) /opt/PGPcertd/etc/pgpimportkey.conf [66](#page-67-0) /opt/PGPcertd/mail [66](#page-67-0) to [67](#page-68-0) /usr/tmp directory [50](#page-51-0)

#### **A**

-a pgpcertd command line switch [46](#page-47-0) accepting keys [17](#page-18-0) access controls, establishing [36](#page-37-0) Access Log File [18](#page-19-0), [23](#page-24-0), [37](#page-38-0), [69](#page-70-0) to [70](#page-71-0), [73](#page-74-0) cycling [72](#page-73-0) cycling (archiving) [23](#page-24-0) location of [23](#page-24-0) naming convention [72](#page-73-0) number retained [23](#page-24-0) retention period [73](#page-74-0) sample entries [72](#page-73-0) setting feedback level [27](#page-28-0) access Pa[rameter](#page-39-0) [\(Allow](#page-39-0) [Server](#page-39-0) [configuration](#page-39-0) setting) 38 Access Permitted [38](#page-39-0) Access[LogDetails](#page-71-0) [configuration](#page-71-0) [setting](#page-71-0) [23](#page-24-0), [37](#page-38-0), [69](#page-70-0) to 70 AccessLogFile configuration setting [23](#page-24-0), [37](#page-38-0) directory [73](#page-74-0) Action on Key Policy Failure [31](#page-32-0) add CGI script [42](#page-43-0)

aliases adding [42](#page-43-0) Web documents [21](#page-22-0) Allow access by [38](#page-39-0) Allow configuration setting [23](#page-24-0), [36](#page-37-0), [38](#page-39-0), [43](#page-44-0), [63](#page-64-0) Allow KeyID command [33](#page-34-0) Allowed Certificate Signatures [30](#page-31-0) AllowSigID certificate policy configuration setting [30](#page-31-0) configuration setting [23](#page-24-0), [43](#page-44-0) Apache Web server [21](#page-22-0) ASCII-armored key file [43](#page-44-0) description [18](#page-19-0) text definition [77](#page-78-0) authentication definition [77](#page-78-0)

#### **B**

BinDir [66](#page-67-0)

#### **C**

-c pgpcertd command line switch [46](#page-47-0) -c Replication Engine command line switch [49](#page-50-0) -c Server command line switch [69](#page-70-0) **CacheEntries** configuration setting [23](#page-24-0) database configuration setting [28](#page-29-0) certificate definition [16](#page-17-0), [77](#page-78-0) certificate policy configuration [30](#page-31-0) configuration matrix [32](#page-33-0)

```
certificate policy configuration settings
     AllowSigID 30
     MustSigID 30
     PolicyFailures 31
     TrimPhotoIDs 25, 31
     TrimSigs 31
     TrimUsers 31
certify
     definition 77
certifying authority
     definition 77
CGI Interface 16
CGI scripts 41 to 42
     accessing 42
command line switches for pgpcertd 46
Command Timeout 26
CommandPort 23, 26
CommandTimeout 23, 26
configuration errors 41
configuration file
     editing settings 22
     pgpcertd.conf 21 to 22
     replacing if corrupted or deleted 22
configuration settings 24
     AccessLogDetails 23, 37
     AccessLogFile 23, 37
     Allow 23, 38
     Allow KeyID command 33
     AllowSigID 23
     CacheEntries 23
     changing 22
     CommandPort 23
     CommandTimeout 23
     CycleLogDay 23, 26
     CycleLogKeep 23, 27
     CycleLogTime 23, 27
     database 28
     DBCacheSize 23
     DefaultAccess 23, 40
     descriptions 23
     Directory 24
```
formatting rules [25](#page-26-0) general [26](#page-27-0) IdleSyncTimeout [24](#page-25-0) LogLevel [24](#page-25-0), [27](#page-28-0) Mode [24](#page-25-0) MustSigID [24](#page-25-0) PolicyFailures [24](#page-25-0) Port [24](#page-25-0), [28](#page-29-0), [35](#page-36-0) PrivateKeyRing [24](#page-25-0), [35](#page-36-0) PublicKeyRing [24](#page-25-0), [35](#page-36-0) RandSeedFile [35](#page-36-0) ReadOnly [24](#page-25-0) RepdCommandPort [24](#page-25-0), [33](#page-34-0) RepdCommandTimeout [24](#page-25-0), [33](#page-34-0) Replica [24](#page-25-0) Replication Engine [33](#page-34-0) ReplicationSecureKeyID [24](#page-25-0) RepLogFile [24](#page-25-0) SecureMode [25](#page-26-0), [36](#page-37-0) SecurePort [25](#page-26-0), [36](#page-37-0) ServerSecureKeyID [25](#page-26-0) SizeLimit [25](#page-26-0), [28](#page-29-0) TimeLimit [25](#page-26-0), [28](#page-29-0) TrimSigs [25](#page-26-0) TrimUsers [25](#page-26-0) Configuration/Monitoring wizard [18](#page-19-0), [21](#page-22-0), [69](#page-70-0) description [16](#page-17-0), [21](#page-22-0) using [22](#page-23-0) configure Server to rec[eive](#page-67-0) [mail](#page-67-0) [message](#page-67-0) [from](#page-67-0) MIT-style key server 66 configuring the alias for Web documents [21](#page-22-0) the Server [21](#page-22-0) conventional encryption definition [77](#page-78-0) corrupt configuration file [22](#page-23-0) create a new key for Server [61](#page-62-0) criteria used to accept or reject keys [16](#page-17-0)

cycled Access Log Files location [72](#page-73-0) naming conventions [72](#page-73-0) retention period [73](#page-74-0) CycleLogDay configuration setting [23](#page-24-0), [26](#page-27-0) CycleLogKeep configuration setting [23](#page-24-0), [27](#page-28-0), [73](#page-74-0) CycleLogTime configuration setting [23](#page-24-0), [27](#page-28-0)

#### **D**

-d pgpcertd command line switch [47](#page-48-0) Replication Engine command line switch [49](#page-50-0) -d Server command line switch [69](#page-70-0) database [24](#page-25-0) cache size [23](#page-24-0) file permissions [24](#page-25-0) location of files [24](#page-25-0) location on slave Servers [24](#page-25-0) Database Access Mode [29](#page-30-0) database configuration settings [28](#page-29-0) CacheEntries [28](#page-29-0) DBCacheSize [28](#page-29-0) Directory [28](#page-29-0) IdleSyncTimeout [29](#page-30-0) Mode [29](#page-30-0) ReadOnly [29](#page-30-0) Day to Cycle Log [26](#page-27-0) **DBCacheSize** configuration setting [23](#page-24-0) database configuration setting [28](#page-29-0) debug levels [47](#page-48-0) mode [47](#page-48-0) decryption definition [77](#page-78-0) default port [43](#page-44-0) DefaultAccess [40](#page-41-0) configuration setting [23](#page-24-0) delete authority [40](#page-41-0)

deleted configuration file [22](#page-23-0) deleting evaluation key from Server's keyring [62](#page-63-0) Diffie-Hellman/DSS [61](#page-62-0) digital signature definition [77](#page-78-0) directories  $\sqrt{usr/tmp 50}$  $\sqrt{usr/tmp 50}$  $\sqrt{usr/tmp 50}$ docs [21](#page-22-0) htdocs [21](#page-22-0) **Directory** configuration setting [24](#page-25-0), [45](#page-46-0) database configuration setting [28](#page-29-0) directory export command switch [65](#page-66-0) disabling Secure Mode [46](#page-47-0) displaying Server's keyring in PGPkeys [60](#page-61-0) docs directory [21](#page-22-0)

#### **E**

efficiency [51](#page-52-0) encryption definition [77](#page-78-0) errors [69](#page-70-0) establishing access controls [36](#page-37-0) export command [64](#page-65-0) export command line switches directory [65](#page-66-0) file [65](#page-66-0) -i [65](#page-66-0) -l [65](#page-66-0) -v [65](#page-66-0) -1 [65](#page-66-0) exporting keys [18](#page-19-0), [64](#page-65-0)

#### **F**

-f pgpcertd command line switch [46](#page-47-0) -f Replication Engine command line switch [49](#page-50-0) file export command switch [65](#page-66-0)

fingerprint definition [77](#page-78-0) ftp utility [59](#page-60-0) Fully Connected Model [55](#page-56-0)

#### **G**

general configuration settings [26](#page-27-0)

#### **H**

Hosts to Replicate Database to [34](#page-35-0) htdocs directory [21](#page-22-0) **HTTP** support [41](#page-42-0) HTTP gateway CGI scripts [42](#page-43-0) setting up [42](#page-43-0) HTTP Web interface [16](#page-17-0) HTTP-to-LDAP gateway [41](#page-42-0)

#### **I**

-i export command switch [65](#page-66-0) IdleSyncTimeout configuration setting [24](#page-25-0) database configuration setting [29](#page-30-0) import command [64](#page-65-0) importing keys [18](#page-19-0), [64](#page-65-0) importkey.conf [67](#page-68-0) installing the software [19](#page-20-0) introducer definition [77](#page-78-0) Items to Log in Access Log [37](#page-38-0)

#### **K**

key definition [78](#page-79-0) description [15](#page-16-0) key escrow definition [78](#page-79-0)

key fingerprint definition [78](#page-79-0) key IDs definition [78](#page-79-0) extracting [43](#page-44-0) key pair definition [78](#page-79-0) keyring [64](#page-65-0) definition [78](#page-79-0) description [18](#page-19-0) kill command [23](#page-24-0), [48](#page-49-0)

#### **L**

-l export command switch [65](#page-66-0)  $LDAP<sub>41</sub>$  $LDAP<sub>41</sub>$  $LDAP<sub>41</sub>$ definition [78](#page-79-0) error messages [73](#page-74-0) port 389 [64](#page-65-0) using search and retrieval functions [17](#page-18-0) LDAP search attributes creation and expiration dates [17](#page-18-0) email address [17](#page-18-0) key ID [17](#page-18-0) PGP key type, size, revocation status [17](#page-18-0) user name [17](#page-18-0) LDAPS starting Server from a script [46](#page-47-0) level of access [23](#page-24-0) Lightweight Directory Access Protocol description [15](#page-16-0) locating the Server's process ID [48](#page-49-0) log entries [70](#page-71-0) Logging Level [27](#page-28-0) LogLevel configuration setting [24](#page-25-0), [27](#page-28-0), [69](#page-70-0), [73](#page-74-0) Logs to Keep [27](#page-28-0) lookup CGI script [42](#page-43-0)

#### **M**

MailDir [66](#page-67-0) making configuration changes [22](#page-23-0) master configuration file [22](#page-23-0) Servers [50](#page-51-0) Master Slave Model [52](#page-53-0) message digest definition [78](#page-79-0) messages [69](#page-70-0) meta-introducer definition [78](#page-79-0) MIT-style key servers [42](#page-43-0), [65](#page-66-0) Mode configuration setting [24](#page-25-0) database configuration setting [29](#page-30-0) monitoring Replication Engine activity [18](#page-19-0) Server activity [18](#page-19-0) Server performance [69](#page-70-0) using the [Configuration/Monitoring](#page-19-0) wizard 18 MustSigID [36](#page-37-0), [43](#page-44-0) certificate policy configuration setting [30](#page-31-0) configuration setting [24](#page-25-0)

### **N**

-n pgpcertd command line switch [46](#page-47-0) naming convention for cycled files [72](#page-73-0) netstat -a command [48](#page-49-0) Network Associates contacting Customer Care [x](#page-11-0) newaliases [67](#page-68-0) **O** -o Replication Engine command line switch [49](#page-50-0) PGPkeys Edit menu [60](#page-61-0) -s [46](#page-47-0) -t [46](#page-47-0) [63](#page-64-0) pgpcertd-master.conf [22](#page-23-0) PGPcertd-pubring.pkr [59](#page-60-0) PGPcertd-secring.skr [59](#page-60-0) pgpexport command [59](#page-60-0), [64](#page-65-0) pgpimport comm[and](#page-43-0) [59](#page-60-0), [64](#page-65-0), [67](#page-68-0) pgpkeyid utility [43](#page-44-0) pgpmit.conf [43](#page-44-0)

#### **P**

-p pgpcertd command line switch [46](#page-47-0) passphrase definition [78](#page-79-0) passphrase-less evaluation key [59](#page-60-0) password authentication [63](#page-64-0) pending bucket [24](#page-25-0), [64](#page-65-0) performance of Server and Replication Engine [18](#page-19-0) persistent pseudo random seed [24](#page-25-0) PGP Certificate Server features of [15](#page-16-0) Untrusted Evaluation Key [62](#page-63-0) PGP keyring [43](#page-44-0) PGP 5.0 [41](#page-42-0) PGPcert script [19](#page-20-0) pgpcertd [49](#page-50-0), [63](#page-64-0), [73](#page-74-0) command line switches [46](#page-47-0) pgpcertd command [45](#page-46-0) pgpcertd command line switches -a [46](#page-47-0) -c [46](#page-47-0) -d [47](#page-48-0) -f [46](#page-47-0) -n [46](#page-47-0) -p [46](#page-47-0) pgpcertd.conf configuration file [21](#page-22-0) to [22](#page-23-0), [46](#page-47-0), [49](#page-50-0), PGPrepd PGP Replication Engine [33](#page-34-0) pgprepd command [48](#page-49-0), [50](#page-51-0) pgp-sync-keys [66](#page-67-0) to [67](#page-68-0) PGP60Admin [60](#page-61-0) PID [47](#page-48-0), [49](#page-50-0) plaintext definition [78](#page-79-0) PolicyFailures certificate policy configuration setting [31](#page-32-0) configuration setting [24](#page-25-0) port for TLS connections [25](#page-26-0) port number for client requests and certificate submittals [46](#page-47-0) 11371 [42](#page-43-0) 389 [43,](#page-44-0) [46](#page-47-0) 80 [42](#page-43-0) to [43](#page-44-0) 8080 [21](#page-22-0) to [22](#page-23-0) Port configuration setting [24](#page-25-0), [28](#page-29-0) private key definition [78](#page-79-0) private keyring definition [78](#page-79-0) PrivateKeyRing [35](#page-36-0) configuration setting [24](#page-25-0), [35](#page-36-0) process ID [49](#page-50-0) ps -fu root command [48](#page-49-0) public key definition [79](#page-80-0) public keyring definition [79](#page-80-0) public-key cryptography definition [79](#page-80-0) PublicKeyRing [35](#page-36-0) configuration setting [24](#page-25-0), [35](#page-36-0)

#### **R**

[-r](#page-50-0) [Replication](#page-50-0) [Engine](#page-50-0) [command](#page-50-0) [line](#page-50-0) [switches](#page-50-0) 49 RandSeedFile configuration setting [24](#page-25-0), [35](#page-36-0) read/write access [24](#page-25-0) ReadOnly configuration setting [24](#page-25-0) database configuration setting [29](#page-30-0) real-time monitoring [18](#page-19-0) receiving sync mail messages [65](#page-66-0) redundant replications [52](#page-53-0) rejecting keys [17](#page-18-0) Remove Photo IDs [31](#page-32-0) Remove Unallowed Signatures [31](#page-32-0) User IDs [31](#page-32-0) removing Server software [19](#page-20-0) RepdCommandPort [24](#page-25-0), [33](#page-34-0) RepdCommandTimeout [24](#page-25-0), [33](#page-34-0) replica [56](#page-57-0) Replica configuration setting [24](#page-25-0) replication how it works [56](#page-57-0) of the database to other Servers [18](#page-19-0) Server offline [58](#page-59-0) Servers replicating to each other [58](#page-59-0) when it occurs [57](#page-58-0) Replication Engine [15](#page-16-0) configuration settings [33](#page-34-0) description [18](#page-19-0) performance [18](#page-19-0) temporary files [49](#page-50-0) using [50](#page-51-0) Replication Engine command line switches -c [49](#page-50-0) -d [49](#page-50-0)  $-f 49$  $-f 49$ -o [49](#page-50-0) -r [49](#page-50-0) -t [49](#page-50-0)

Replication Engine configuration settings Replica [34](#page-35-0) ReplicationSecureKeyID [34](#page-35-0) RepLogFile [34](#page-35-0) replication log maintenance [57](#page-58-0) Replication Log File [34](#page-35-0) Repli[cationSecureKeyID](#page-35-0) [configuration](#page-35-0) [setting](#page-35-0) [24](#page-25-0), 34 replog maintenance [57](#page-58-0) RepLogFile configuration setting [24](#page-25-0) Required Certificate Signatures [30](#page-31-0) restricting access to the Server [63](#page-64-0) retention period for cycled Access Log Files [73](#page-74-0) retrieving keys [17](#page-18-0) Ring Model [54](#page-55-0) root access privileges [45](#page-46-0) RSA [61](#page-62-0) running multiple Servers on same machine [48](#page-49-0)

# **S**

-s pgpcertd command line switch [46](#page-47-0) scripts /opt/PGPcertd/bin/importkey.sh [67](#page-68-0) starting Server from a script [46](#page-47-0) search attributes [17](#page-18-0) secure access via TLS and LDAPS [63](#page-64-0) Secure Mode configuration settings [35](#page-36-0) disabling [46](#page-47-0) SecureMode configuration setting [25](#page-26-0), [36](#page-37-0) starting Server from a script [46](#page-47-0) SecurePort configuration setting [25](#page-26-0), [36](#page-37-0)

adding [58](#page-59-0) performance [18](#page-19-0), [69](#page-70-0) possible configurations [51](#page-52-0) private keyring file [59](#page-60-0) process ID [47](#page-48-0) public keyring file [59](#page-60-0) TLS key [24](#page-25-0) server configuration models [51](#page-52-0) Fully Connected Model [55](#page-56-0) Master Slave Model [52](#page-53-0) Ring Model [54](#page-55-0) Star Model [53](#page-54-0) Server configuration settings ServerSecureKeyID [35](#page-36-0) Server Secure Key ID [35](#page-36-0) Servers running multiple on same machine [48](#page-49-0) ServerSecureKeyID configuration setting [25](#page-26-0), [35](#page-36-0) setting u[p](#page-22-0) [the](#page-22-0) [Configuration/Monitoring](#page-22-0) wizard 21 sign definition [79](#page-80-0) signature authentication [63](#page-64-0) definition [79](#page-80-0) SIGTERM signal [48](#page-49-0) SizeLimit configuration setting [25](#page-26-0), [28](#page-29-0) SLAPD definition [79](#page-80-0) slave Servers [18](#page-19-0), [50](#page-51-0) SLURPD definition [79](#page-80-0) standard error [69](#page-70-0) device [41](#page-42-0) output [18](#page-19-0) Star Model [53](#page-54-0)

Server

starting Server from a script [46](#page-47-0) the Replication Engine [48](#page-49-0) stderr [18](#page-19-0), [41](#page-42-0), [69](#page-70-0) standard error device [25](#page-26-0) stopping the Server [48](#page-49-0) submitting keys [17](#page-18-0) sync mail messages [65](#page-66-0) site [66](#page-67-0) SyncUrl [66](#page-67-0) syslog [18](#page-19-0), [48](#page-49-0), [69](#page-70-0) examining [73](#page-74-0) System Administrator authority level [17](#page-18-0) system log file [18](#page-19-0), [24](#page-25-0), [48](#page-49-0), [69](#page-70-0), [73](#page-74-0) Server entries [73](#page-74-0)

#### **T**

-t pgpcertd command line switch [46](#page-47-0) -t Replication Engine command line switch [49](#page-50-0) -t -1 pgpcertd command line switch [46](#page-47-0) technical support email address [xi](#page-12-0) information needed from user [xi](#page-12-0) online [xi](#page-12-0) temporary files for Replication Engine [49](#page-50-0) text definition [79](#page-80-0) Time to Cycle Log [27](#page-28-0) TimeLimit configuration setting [25](#page-26-0), [28](#page-29-0) TLS [35](#page-36-0) tolerance [52](#page-53-0) Transport Layer Security (TLS) [35](#page-36-0) TrimPhotoIDs certif[icate](#page-32-0) [policy](#page-32-0) [configuration](#page-32-0) [setting](#page-32-0) [25](#page-26-0), 31 TrimSigs certificate policy configuration setting [31](#page-32-0) configuration setting [25](#page-26-0)

TrimUsers certificate policy configuration setting [31](#page-32-0) configuration setting [25](#page-26-0) trusted definition [79](#page-80-0) trusted introducer definition [79](#page-80-0)

#### **U**

UNIX ps command [47](#page-48-0) user ID definition [79](#page-80-0) using LDAP search function [17](#page-18-0) Secure Mode [63](#page-64-0) the Configuration/Monitoring wizard [22](#page-23-0), [69](#page-70-0)

#### **V**

-v export command switch [65](#page-66-0) verification definition [79](#page-80-0) [verify](#page-42-0) [validity](#page-42-0) [of](#page-42-0) [new](#page-42-0) [configuration](#page-42-0) [settings](#page-42-0) 41 verifying that the Server is running [47](#page-48-0)

#### **W**

Web documents [21](#page-22-0) web of trust definition [80](#page-81-0) Web server Apache [21](#page-22-0) who parameter Allow configuration setting [38](#page-39-0)

#### **Numeri[cs](#page-54-0)**

-1 export command line switch [65](#page-66-0) 64-bit key IDs [43](#page-44-0)